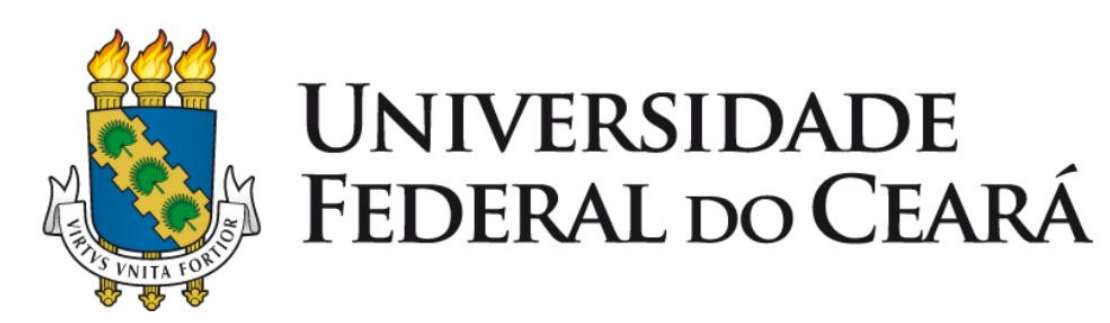

# **GUIA PARA** REALIZAÇÃO DE PESQUISA DE PREÇOS LEI Nº 14.133/2021

1ª Edição 2023

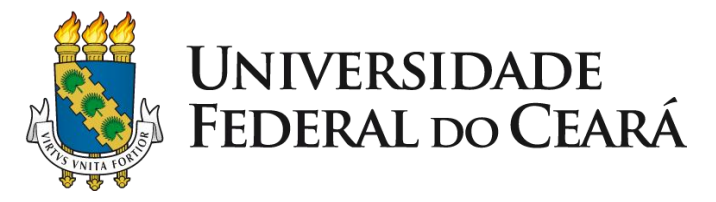

Reitor: Prof. José Cândido Lustosa Bittencourt de Albuquerque Vice-Reitor: Prof. José Glauco Lobo Filho

# **PRÓ-REITORIA DE PLANEJAMENTO E ADMINISTRAÇÃO**

Pró-Reitor: Prof. Almir Bittencourt da Silva Pró-Reitora Adjunta: Adênia Maria Augusto Guimarães **Secretaria Executiva** Secretária: Ana Paula da Cruz Holanda Barros **Assessoria de Legislação** Chefe: Prof. José Adriano Pinto **Assessoria Geral** Chefe: Luana Claudio Sombra **Coordenadoria de Planejamento e Gestão Estratégica** Coordenadora: Roberta Queirós Viana Maia **Coordenadoria de Programação e Alocação Orçamentário** Coordenador: Fabiano Olanda Sales Rocha **Coordenadoria de Contratos e Convênios** Coordenador: Augusto Cézar Moura de Macedo **Coordenadoria de Contabilidade e Finanças** Coordenadora: Kécia Maria Mendes Carneiro **Coordenadoria de Administração ePatrimônio** Coordenador: Marcos Antônio Barbosa de Lima **Coordenadoria de Licitação** Coordenador: Horácio Luiz de Sousa **Imprensa Universitária** Diretor: Joaquim Melo de Albuquerque

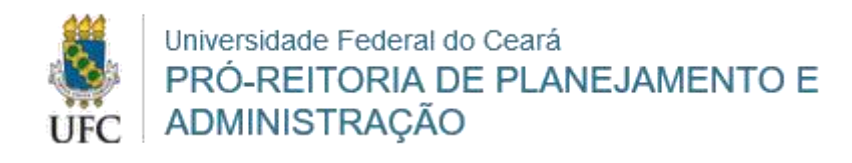

# **Guia para realização de**

# **Pesquisa de Preços**

### **ELABORAÇÃO:**

Janaína Lopes da Costa Lina Costa Joca Rógera Almeida Paula Carneiro

### **REVISÃO:**

Adênia Maria Augusto Guimarães Luana Claudio Sombra

#### **APROVAÇÃO:**

Prof. Almir Bittencourt da Silva

1ª Edição | Lei 14.133/2021 Versão 1.2 Abril / 2023

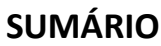

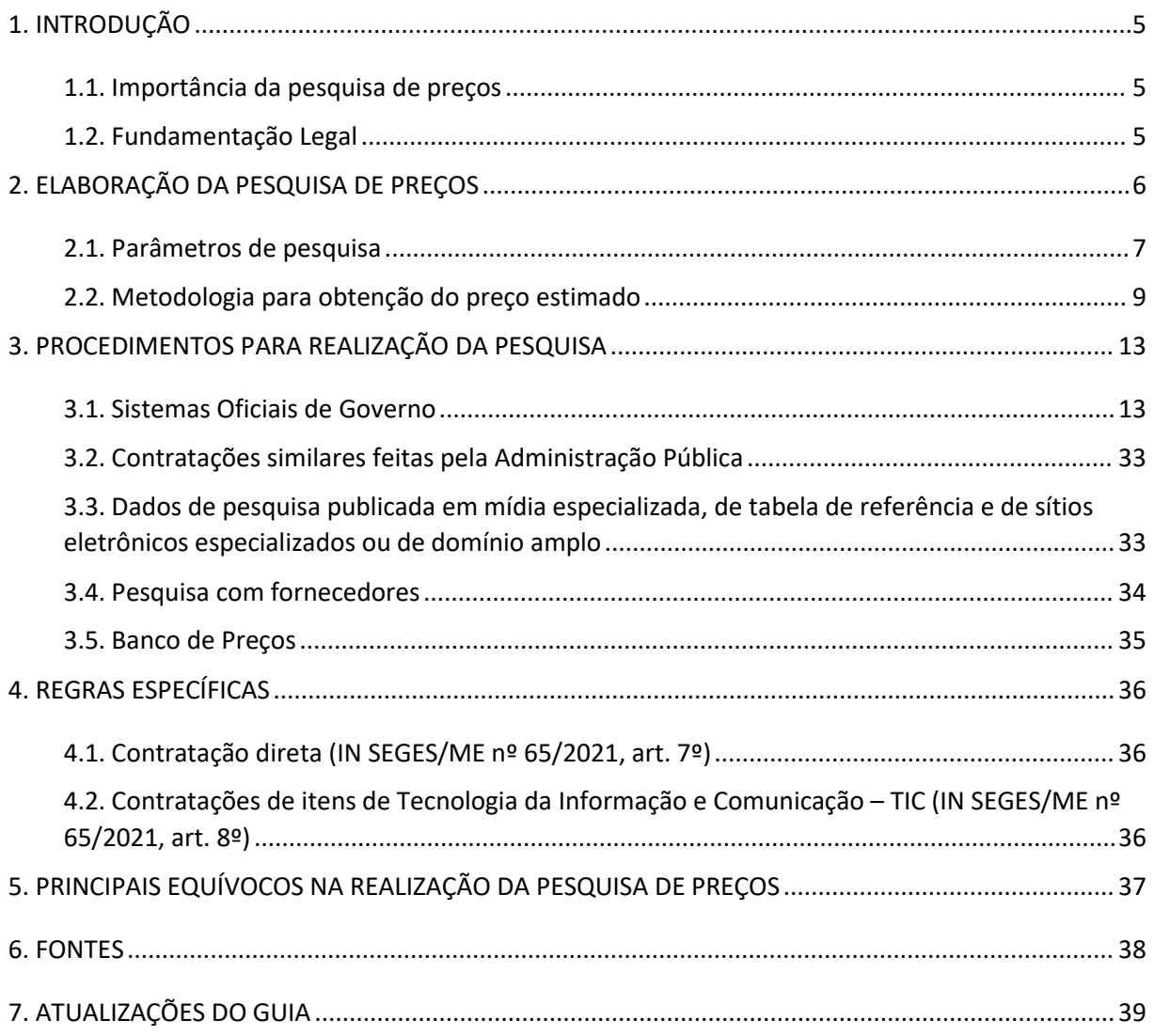

#### <span id="page-4-0"></span>**1. INTRODUÇÃO**

#### <span id="page-4-1"></span>**1.1. Importância da pesquisa de preços**

A **pesquisa de preço** é um dos elementos-chaves do processo de contratação pública e tem como principais objetivos estimar o valor de mercado do objeto aser contratado e verificar a existência de recursos suficientes para cobrir as despesas decorrentes da contratação.

A não realização da pesquisa de preços pode trazer inúmeros prejuízos à Administração. O Tribunal de Contas da União (TCU), no Acórdão nº 769/2013-Plenário, destaca que a ausência da pesquisa de preço e da estimativa da demanda pode implicar na contratação de serviço com valor superior aos praticados pelo mercado, desrespeitando o princípio da economicidade, além de frustrar o caráter competitivo do certame, considerando que a falta dessas informações prejudica a transparência e dificulta a formulação das propostas pelos licitantes.

Destaca-se que **a pesquisa de preços deve ser realizada em todos os processos de contratação**, incluindo os casos de contratação direta e de adesão à ata de registro de preço.

#### <span id="page-4-2"></span>**1.2. Fundamentação Legal**

Com a publicação da nova **Leide Licitações e Contratos Administrativos**, Lei nº [14.133,de](http://www.planalto.gov.br/ccivil_03/_ato2019-2022/2021/lei/L14133.htm) 1º de abril de 2021, bem como da Instrução [Normativa](https://www.in.gov.br/en/web/dou/-/instrucao-normativa-seges-/me-n-65-de-7-de-julho-de-2021-330673635) SEGES/ME nº 65, de 07 de julho de 2021, que dispõe sobre os procedimentos para a realização de pesquisa de preços para aquisição de bens e contratação de serviços em geral, faz-se necessária uma revisão dos procedimentos para a realização de pesquisa de preços, visando garantir que sejam retratadas todas as alterações trazidas pela nova legislação sobre o assunto.

Assim, este guia foi elaborado de forma a orientar a realização da pesquisa de preços, possibilitando o desenvolvimento de mecanismos que confiram maior efetividade à instrução dos processos de compras e contratações da UFC.

Destaca-se que o disposto neste guia **não se aplica às contratações de obras e serviços de engenharia** de que trata o Decreto nº 7.983, de 8 de abril de 2013.

#### <span id="page-5-0"></span>**2. ELABORAÇÃO DA PESQUISA DE PREÇOS**

O **preço estimado** é obtido a partirda aplicação de método matemático em uma série de preços coletados, desconsiderando-se os valores inexequíveis, os inconsistentes e aqueles excessivamente elevados.

Sempre que possível, devem ser observadas as condições comerciais praticadas, a potencial economia de escala e as peculiaridades do local de execução do objeto.

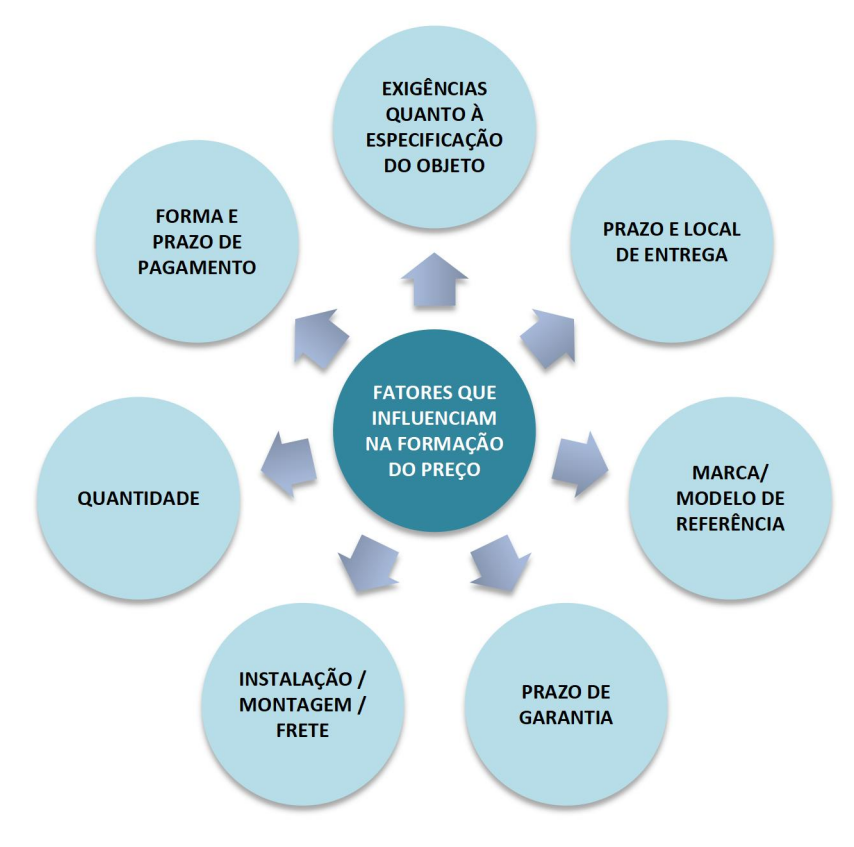

Figura 1 - Principais fatores que podem influenciar o preço

Fonte: Elaborado com base na IN nº 65/2021.

Conforme especificado na IN SEGES/ME nº 65/2021, o documento que materializa a pesquisa de preços deve conter, no mínimo, as seguintes informações:

- a) descrição do objeto a ser contratado, observando os critérios de fornecimento do produto ou serviço, de forma a prever condições específicas que possam impactar no valor da contratação;
- b) identificação do(s) agente(s) responsável(is) pela pesquisa ou, se for o caso, da equipe de planejamento;
- c) caracterização das fontes consultadas;
- d) série de preços coletados;
- e) método estatístico aplicado para a definição do valor estimado;
- f) justificativas para a metodologia utilizada, em especial para a desconsideração de valores inconsistentes, inexequíveis ou excessivamente elevados, se aplicável;
- g) memória de cálculo do valor estimado e documentos que lhe dão suporte; e
- h) justificativa da escolha dos fornecedores, no caso da pesquisa direta com fornecedores.

Para atender às exigências do art. 3º da IN SEGES/ME nº 65/2021, a [PROPLAD](https://proplad.ufc.br/pt/formularios-e-checklists/) disponibiliza os documentos **PROPLAD001 – Termo de Responsabilidade Sobre Pesquisa de Preços - L14133/21** e **PROPLAD051 - Quadro Comparativo de Pesquisa de Preços - L14133/21**, que após preenchidos, deverão ser incluídos nos processos de compras e contratações.

#### <span id="page-6-0"></span>**2.1. Parâmetros de pesquisa**

Conforme o art. 5º da IN SEGES/ME nº65/2021, a pesquisa de preços para a aquisição de bens e contratação de serviços em geral deve ser realizada mediante a utilização dos seguintes parâmetros, **empregados de forma combinada ou não**, devendo-se **priorizar os parâmetros I e II**:

Figura 2 - Parâmetros para realização da pesquisa de preços

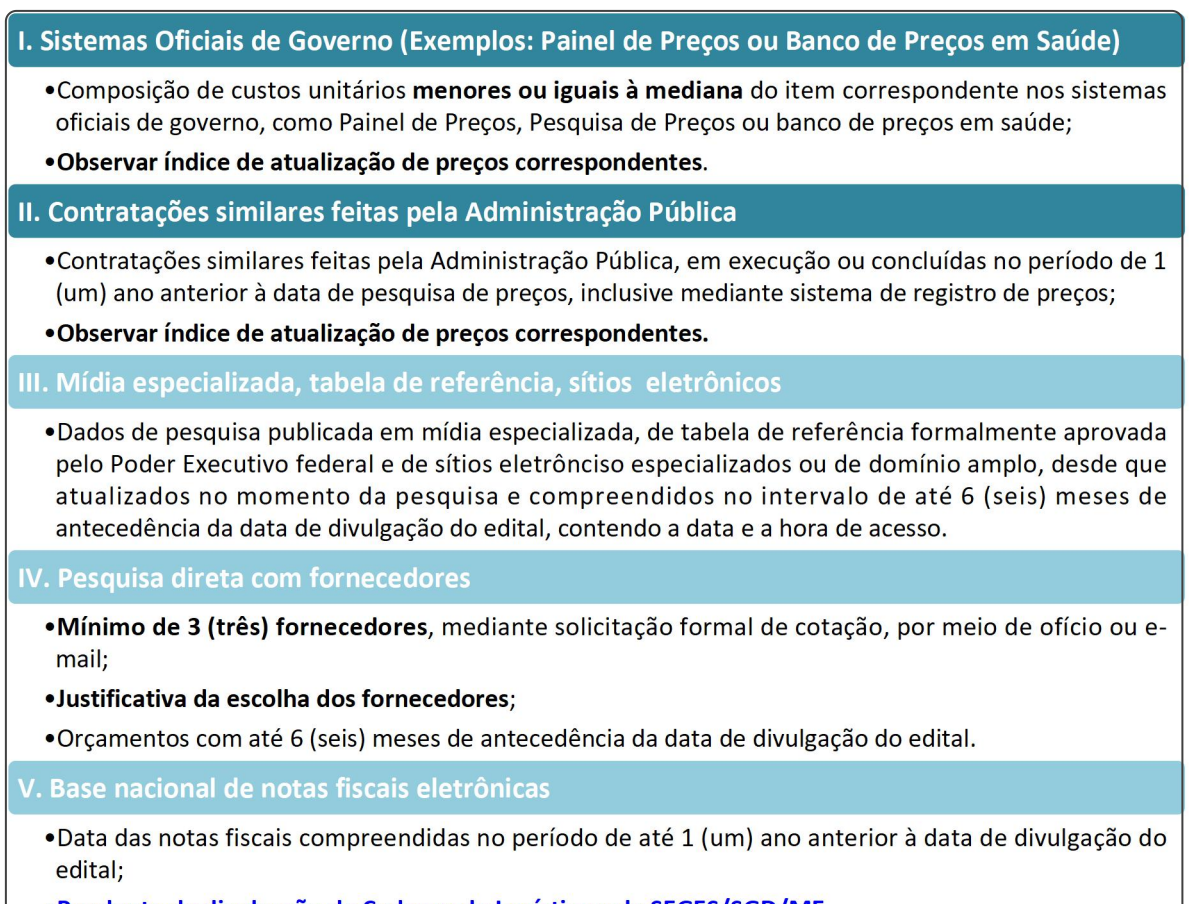

• Pendente de divulgação de Caderno de Logística pela SEGES/SGD/ME.

Fonte: Elaborado com base na IN nº 65/2021.

O cálculo do preço estimado deve incidir sobre **um conjunto de trêsou mais preços**, **oriundos de um ou maisdos parâmetros previstos**, admitindo-se, **excepcionalmente**, a determinação de preço estimado com base em menos de três preços, desde que **devidamente**

justificada nos autos pelo gestor responsável e aprovado pela autoridade superior do setor demandante (IN SEGES/ME nº 65/2021, art. 6º, *caput* e § 5º).

Conforme jurisprudência do TCU, a pesquisa de preços deve ser realizada **da maneira mais ampla possível**, formando uma "cesta de preços", obtida preferencialmente junto aos órgãos da Administração Pública e, **de forma complementar**, junto às demais fontes.

**ATENÇÃO**: Caso não seja possível obter, no mínimo, 3 (três) preços válidos praticados pela Administração Pública (critérios I e II), a justificativa deverá ser comprovada e apresentada nos autos do processo de contratação.

#### 2.1.1. Prazo de validade da pesquisa

Para atendimento dos prazos de validade das pesquisas definidos na IN SEGES/ME nº 65/2021, e tendo em vista os trâmites necessários até a publicação do edital, a PROPLAD estabeleceu que a pesquisa de preços deverá atender os seguintes prazos:

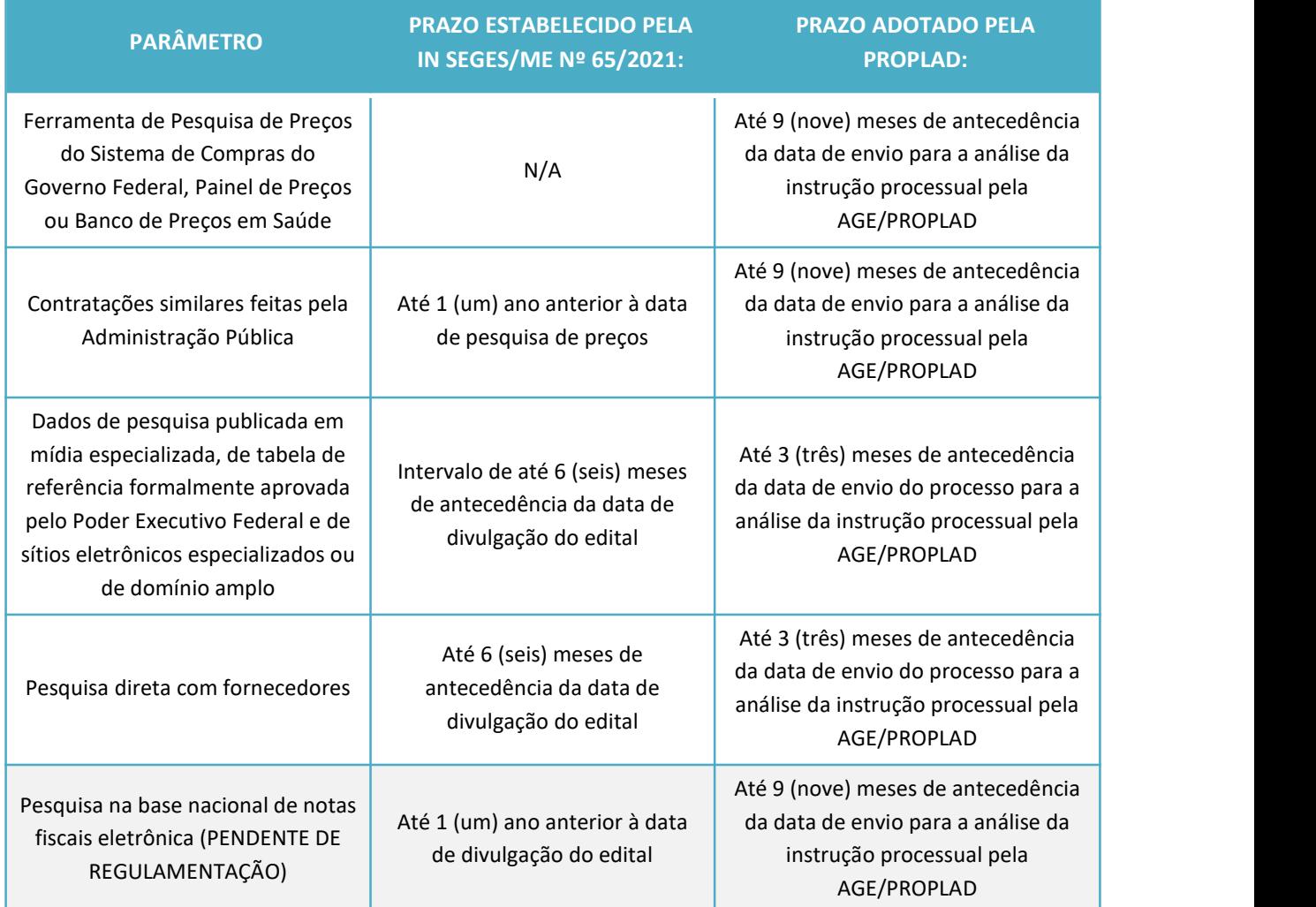

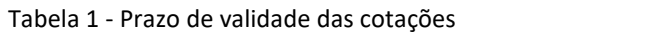

Fonte: Elaborado com base na IN SEGES/ME nº 65/2021

**ATENÇÃO:** As pesquisas realizadas por meio do **sistema de pesquisa de preços, painel de**

**preços ou banco de preços em saúde, e de contratações similares feitas pela Administração Pública**, com **prazo superior a 1 (um) ano** da data do envio do processo à PROPLAD para análise da instrução processual, deverão ter seus valores atualizados por meio da aplicação do **Índice Nacional de Preços ao Consumidor Amplo** (IPCA).

A atualização pode ser realizada por meio da [calculadora](https://www3.bcb.gov.br/CALCIDADAO/publico/exibirFormCorrecaoValores.do?method=exibirFormCorrecaoValores) do cidadão, disponível no site do Banco Central do Brasil; ou diretamente no sistema de Pesquisa de Preços.

#### <span id="page-8-0"></span>**2.2. Metodologia para obtenção do preço estimado**

Para a obtenção do preço estimado, poderão ser utilizados os seguintes métodos (IN SEGES/ME nº 65/2021, art. 6º):

- a) Média,
- b) Mediana; ou
- c) Menor dos valores obtidos na pesquisa de preços.

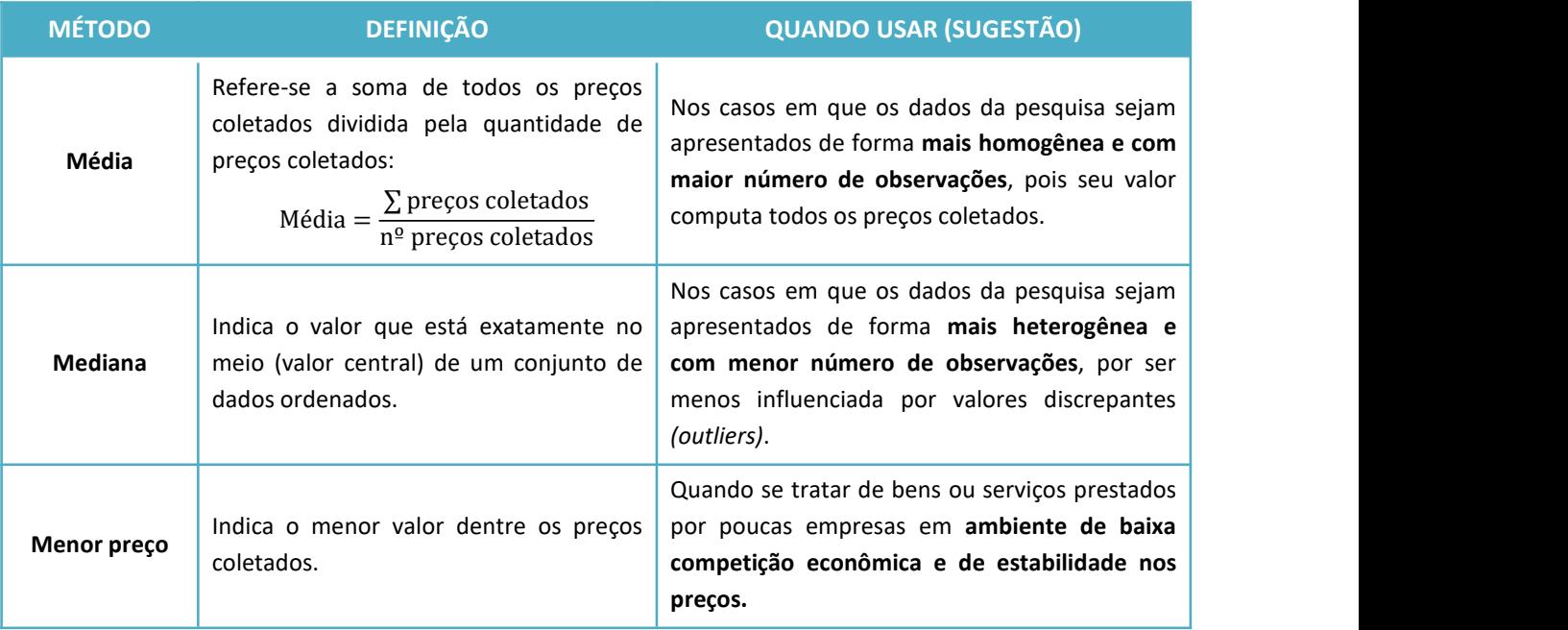

#### Tabela 2 - Métodos para obtenção do preço estimado

Fonte: Elaboração própria.

**ATENÇÃO:** Nos casos de preços obtidos exclusivamente por meio de sistemas oficiais de governo, o valor não poderá ser superior à mediana do item consultado.

Outros critérios ou métodos podem ser utilizados, desde que devidamente justificados nos autos pelo gestor responsável e aprovados pela autoridade superior da unidade demandante. Um exemplo é a utilização da "média saneada", que será vista em tópico a seguir.

#### 2.2.1. Análise crítica dos preços coletados

**Os preços coletados devem ser analisados de forma crítica**, em especial, quando houver grande variação entre os valores apresentados, de forma a desconsiderar **os valores inexequíveis, os inconsistentes e os excessivamente elevados**, por meio de **critérios fundamentados** e descritos no processo administrativo (IN SEGES/ME nº 65/2021, art. 6º, *caput*, §§ 3º e 4º).

2.2.1.1. Preços inexequíveis ou excessivamente elevados

Os critérios e parâmetros para se considerar um valor inexequível ou excessivamente elevado são definidos a partir dos próprios preços encontrados na pesquisa e da ordenação numérica na qual se busque excluir aqueles que mais se destoam dos demais preços pesquisados.

O § 4º do art.59 da Lei nº 14.133/2021 estabelece que no caso de obras e serviços de engenharia serão consideradas inexequíveis as propostas cujos valores forem inferiores a 75% (setenta e cinco por cento) do valor orçado pela Administração. Fazendo uma integração da norma, pode-se estender esse entendimento para se verificar a inexequibilidade de um valor em uma pesquisa de preços, sendo suficiente compará-lo à média dosdemais valores. Assim, se o resultado for inferior a 75%, o valor pode ser considerado inexequível. Ressalta-se que os valores registrados em atas de registro de preço e contratos firmados com o poder público que se enquadrarem nesta situação não deverão ser considerados inexequíveis, uma vez que tendo sido executados pela administração ou previamente avaliados no processo de licitação, já tiveram sua exequibilidade demonstrada (STJ, 2021, p. 28).

No que tange aos preços excessivamente elevados, pode-se aplicar raciocínio análogo. Assim, sempre que o valor for superior a 25% da média dos demais preços, a Administração poderá considerá-lo excessivamente elevado (STJ, 2021, p. 29).

A metodologia acima é apenas exemplificativa e deve ser avaliada conforme o caso concreto. A Administração pode utilizar outros métodos de aferição técnica, desde que os critérios e parâmetros estejam definidos no processo de contratação.

2.2.1.2. Coeficiente de Variação (STJ, 2021)

O coeficiente de variação (CV) é uma medida de dispersão que fornece a oscilação dos dados obtidos em relação à média, e pode ser utilizado para definir quando usar a média ou a mediana para obtenção do preço estimado. É calculado como a razão entre o Desvio Padrão (Dp) e a Média (M) de um conjunto de dados ou "amostra":

$$
CV = \frac{Dp}{M} \times 100, \text{ onde:}
$$

$$
Dp = \sqrt{\frac{\sum_{i=1}^{n} (x_i - M)^2}{n}} \text{ e } M = \frac{x_1 + x_2 + ... + x_n}{n} \text{ considerable}
$$

Dp: Desvio padrão;

 $x_i$ : valor qualquer no conjunto de dados na posição i  $(1, 2, 3, ...)$ ;

M: média aritmética dos dados do conjunto;

n: quantidade total dos dados do conjunto.

Quanto menor o CV, mais homogênea a amostra. Em geral, um coeficiente de variação menor que 25% indica razoável homogeneidade:

Quando CV  $\leq 25\%$ , amostra homogênea.<br>Quando CV  $> 25\%$ , amostra heterogênea.

Assim, quando o CV apresentar percentual igual ou inferior a 25%, indica-se a média como critério de definição do valor de mercado. Se for superior a 25%, o CV indica a presença de valores extremos afetando a média, recomendando-se, então, o uso da mediana como critério de definição do preço médio.

2.2.1.3. Média saneada (STJ, 2021)

A média saneada consiste em realizar uma avaliação crítica dos preços obtidos na pesquisa,<br>a fim de descartar valores que apresentem grandes variações em relação aos demais.

Para definir a média saneada, a amostra deve conter valores razoavelmente homogêneos. Usando o Coeficiente de Variação como parâmetro de homogeneidade, pode-se eliminar os extremos inferiores e superiores, de forma a obter um CV menor que 25%.

Para delimitar os valores extremos, calcula-se a média mais (+) o desvio padrão (limite superior), e a média menos (-) o desvio padrão (limite inferior). O que estiver fora dessa faixa deve ser eliminado.

> Limite Superior  $(LS) = M + Dp$ Limite Inferior (LI) =  $M - Dp$

Quanto maior o desvio padrão, maior a dispersão e mais afastados da média estarão os eventos extremos.

Exemplo: (R\$ 5,00; R\$ 9,00; R\$ 13,00; R\$ 14,50; R\$ 14,50; R\$ 15,00)

Nota-se que o primeiro preço se distancia de maneira considerável do restante dos valores da amostra. No entanto, esse valor não pode ser eliminado aleatoriamente, pois é necessário um critério objetivo para definir quais valores poderão ser excluídos. Assim, deve-se calcular o CV e os limites inferior e superior da amostra.

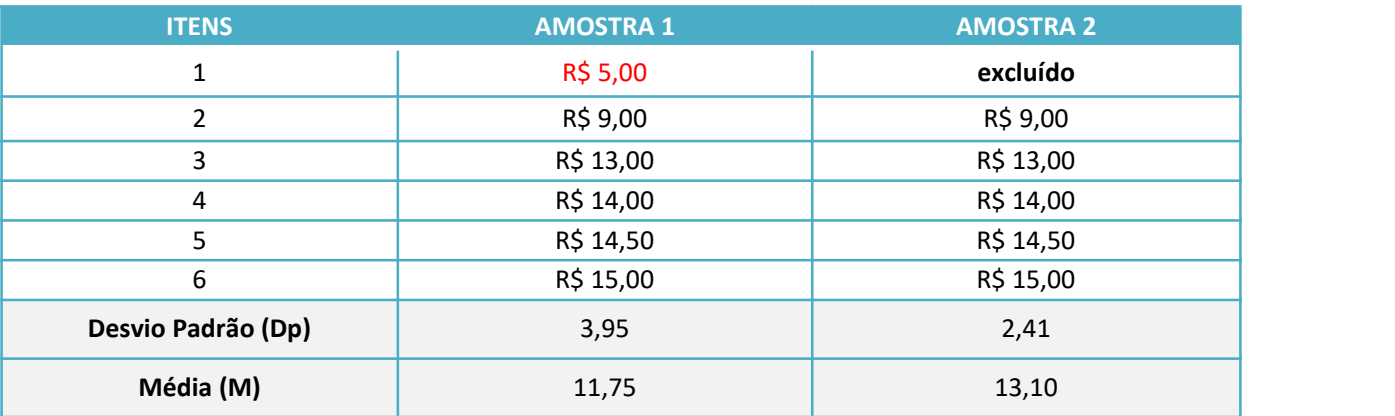

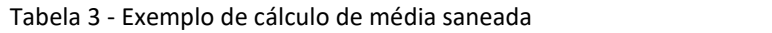

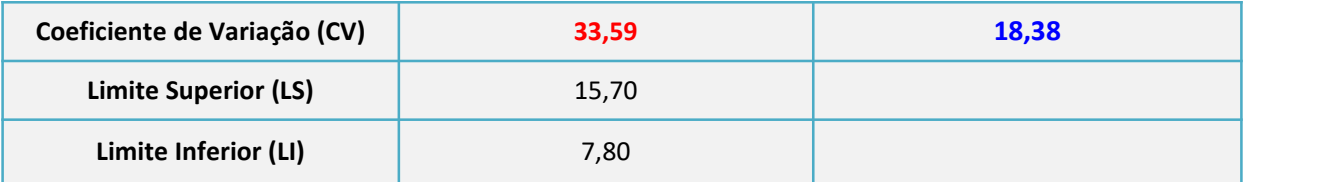

Fonte: Elaboração própria. Os cálculos foram realizados por meio de planilha eletrônica (WPS Office).

No exemplo acima, o CV da amostra 1 ficou acima de 25%, caracterizando a amostra como heterogênea. Ao se definir os limites inferior e superior, foi possível eliminar o valor discrepante e calcular um novo valor de CV (amostra 2). Como o novo coeficiente de variação ficou abaixo de 25%, pode-se considerar a amostra homogênea. Assim, o preço de referência, baseado na média saneada foi calculado em R\$ 13,10.

A média saneada é indicada para um tratamento estatístico mais robusto dos dados coletados. Para os casos mais simples, quando o risco da compra não é significativo, pode-se adotar a média, a mediana ou o menor preço como método para a definição do preço de referência.

#### <span id="page-12-0"></span>**3. PROCEDIMENTOS PARA REALIZAÇÃO DA PESQUISA**

Esse tópico aborda, de forma mais detalhada, os procedimentos para a realização de pesquisa com base nos parâmetros estabelecidos no art. 5º da IN SEGES/ME nº65/2021, e para a utilização do Banco de Preços.

#### <span id="page-12-1"></span>**3.1. Sistemas Oficiais de Governo**

#### 3.1.1. **Nova Ferramenta de Pesquisa de Preços do Sistema de Compras do Governo Federal**

A Secretaria de Gestão do Ministério da Economia (SEGES/ME) disponibilizou uma nova ferramenta de Pesquisa de Preços, no Sistema de Compras do Governo Federal.

Para acessar a nova ferramenta não é preciso cadastrar perfil específico, basta acessar o Sistema de Compras, por meio do Portal de Compras do Governo Federal, disponível no endereço: [https://www.gov.br/compras/pt-br,](https://www.gov.br/compras/pt-br) e fazer *login* com usuário (CPF) e senha do Siasg [1](#page-12-2) .

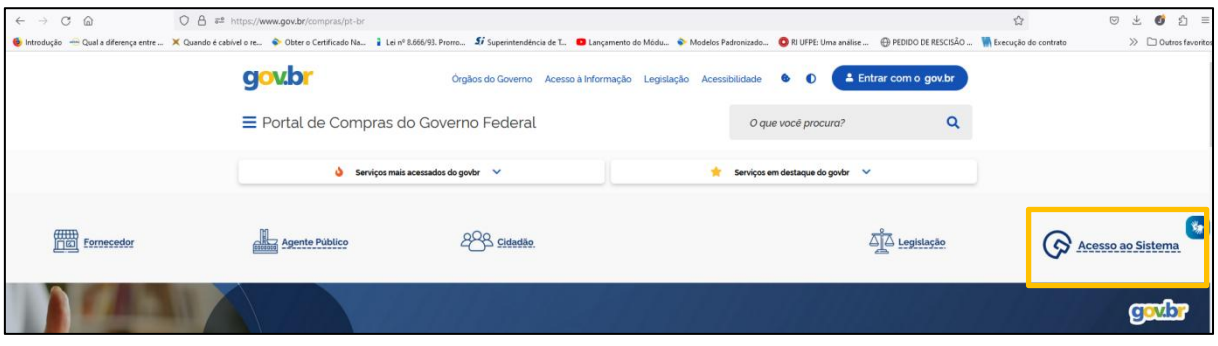

Figura 3 - Acesso ao Sistema de Compras

Fonte: <https://www.gov.br/compras/pt-br>

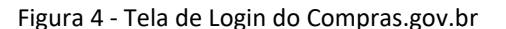

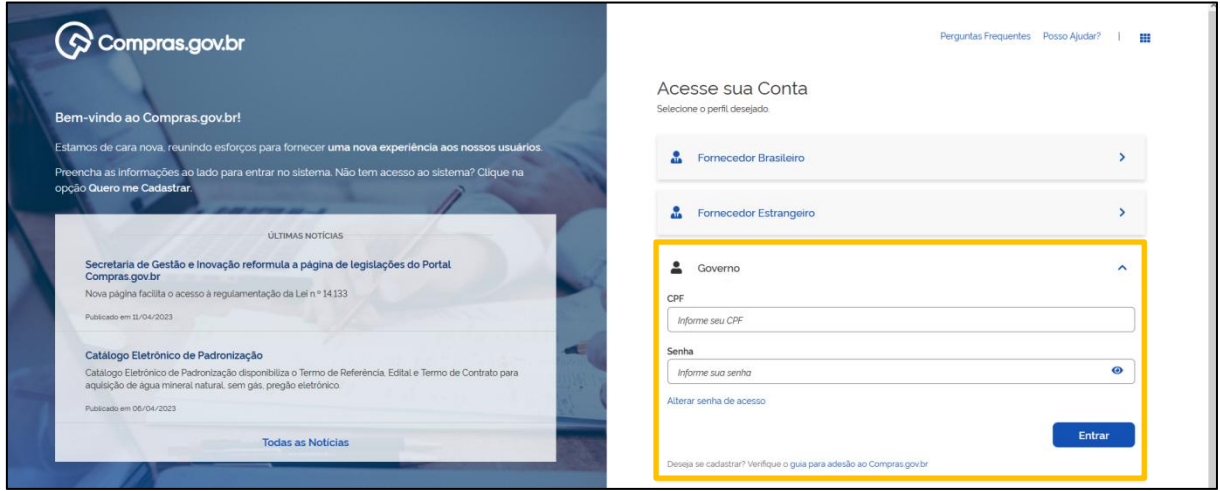

Fonte: <https://www.comprasnet.gov.br/seguro/loginPortalUASG.asp>

<span id="page-12-2"></span> $<sup>1</sup>$  Caso ainda não seja cadastrado no Siasg, solicitar o cadastro à Coordenadoria de Administração e Patrimônio (CAP), por</sup> meio do processo SEI: Administração Geral: Cadastro/Alteração de Usuário (SIAFI, SIASG, SICONV) e preencher o formulário PROPLAD030 – Cadastro de Usuário no SIASG, indicando o perfil FASEINT1.

A ferramenta de pesquisa de preços pode ser acessada de duas formas: pelo *menu* localizado no canto superior direito da tela (figura 5), ou pelo acesso rápido, localizado na parte inferior da área de trabalho (figura 6).

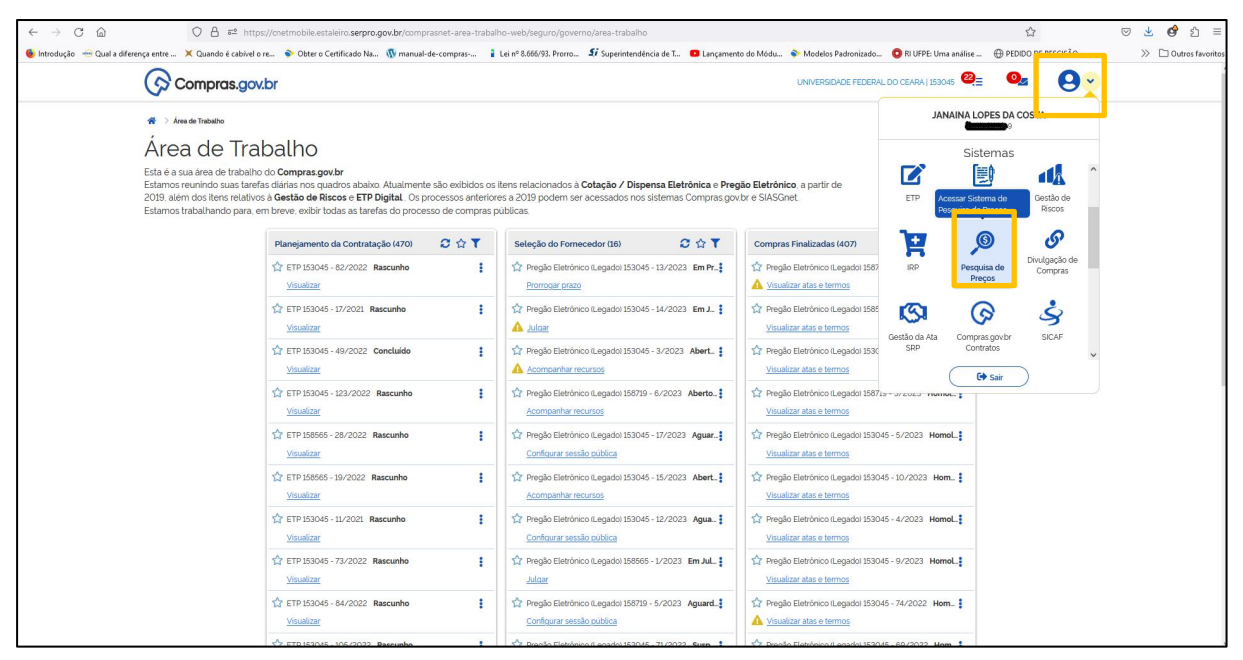

Figura 5 - Área de Trabalho: Acesso menu

Fonte: https://cnetmobile.estaleiro.serpro.gov.br/comprasnet-area-trabalho-web/seguro/governo/area trabalho

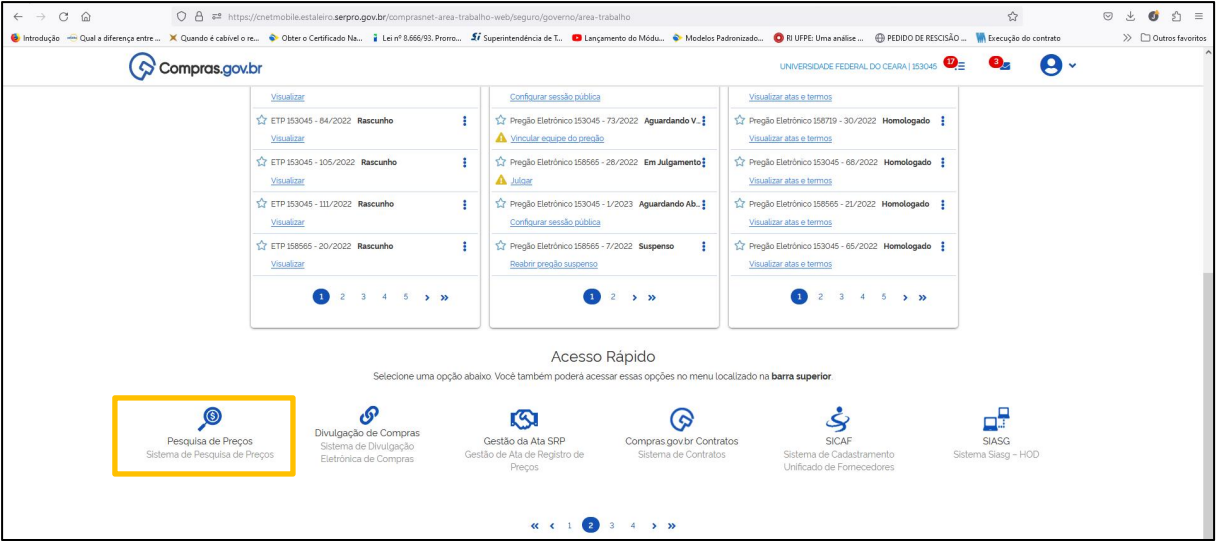

#### Figura 6 - Área de Trabalho: Acesso rápido

Fonte: [https://cnetmobile.estaleiro.serpro.gov.br/comprasnet-area-trabalho-web/seguro/governo/area](https://cnetmobile.estaleiro.serpro.gov.br/comprasnet-area-trabalho-web/seguro/governo/area-trabalho) trabalho

Ao clicar no ícone de Pesquisa de Preços, o sistema abrirá uma nova tela com a ferramenta Pesquisa de Preços (figura 7), na qual o usuário poderá fazer, acompanhar ou exportar suas cotações.

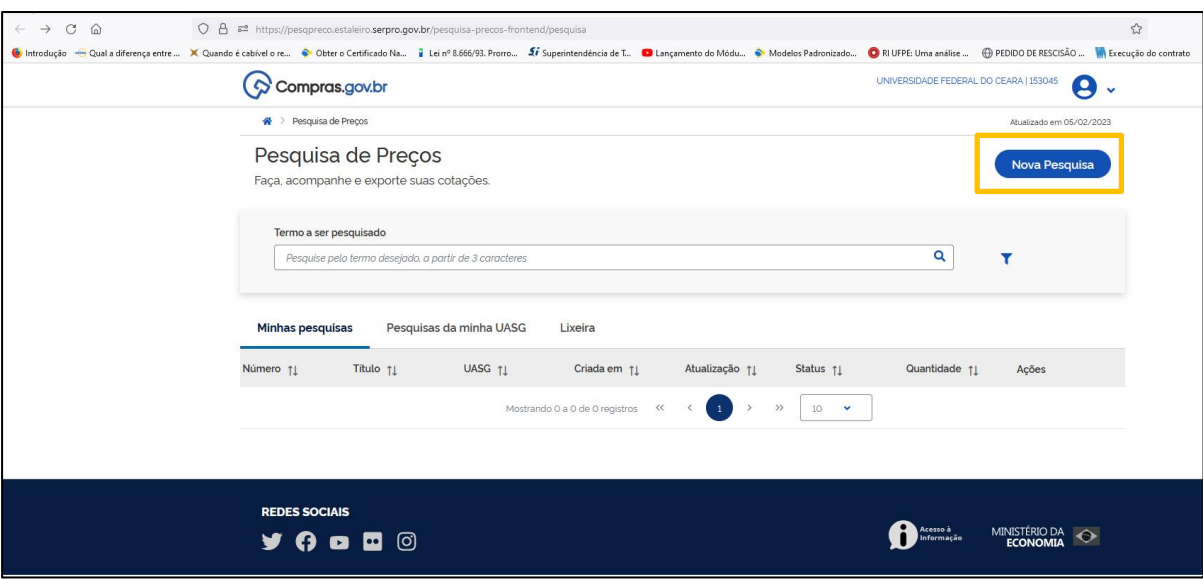

Figura 7 - Página Inicial - Pesquisa de Preços

Fonte: https://pesqpreco.estaleiro.serpro.gov.br/pesquisa-precos-frontend/pesquisa

Para iniciar uma cotação, basta clicar no ícone . Nova Pesquisa...

**EXEMPLO:** Pesquisa de preços para a aquisição de instrumentos musicais.

O exemplo de pesquisa a seguir pode ser acompanhado no canal do Youtube do Ministério da Gestão e da Inovação: [https://www.youtube.com/watch?v=5warodQCBPI.](https://www.youtube.com/watch?v=5warodQCBPI)

#### 1. Preencher informações básicas (título e observações).

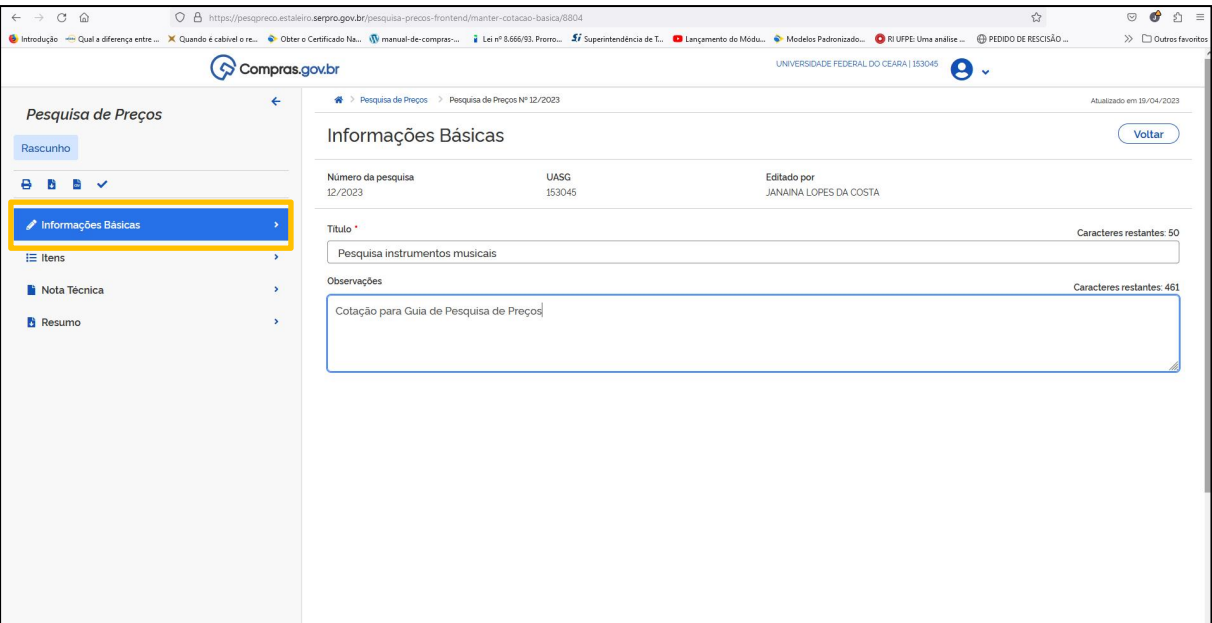

Figura 8 - Informações básicas

2. Para incluir um item na pesquisa, clicar em **Adicionar Item** (figura 9). O sistema vai abrir uma janela para a realização de busca no Catálogo do Compras.gov.br (figura 10).

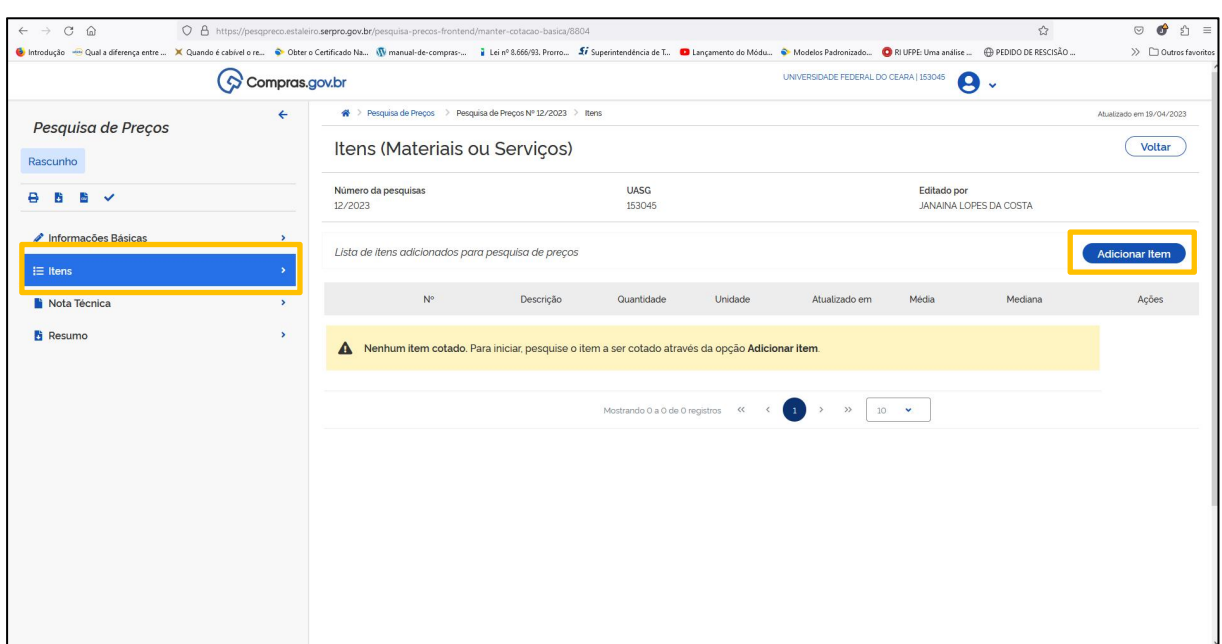

Figura 9 - Inclusão de itens

Fonte: Sistema Pesquisa de Preços.

3. Para realizar a busca, digitar o objeto da pesquisa (figura 10) e selecionar o item correspondente na seleção disponível (figura 11).

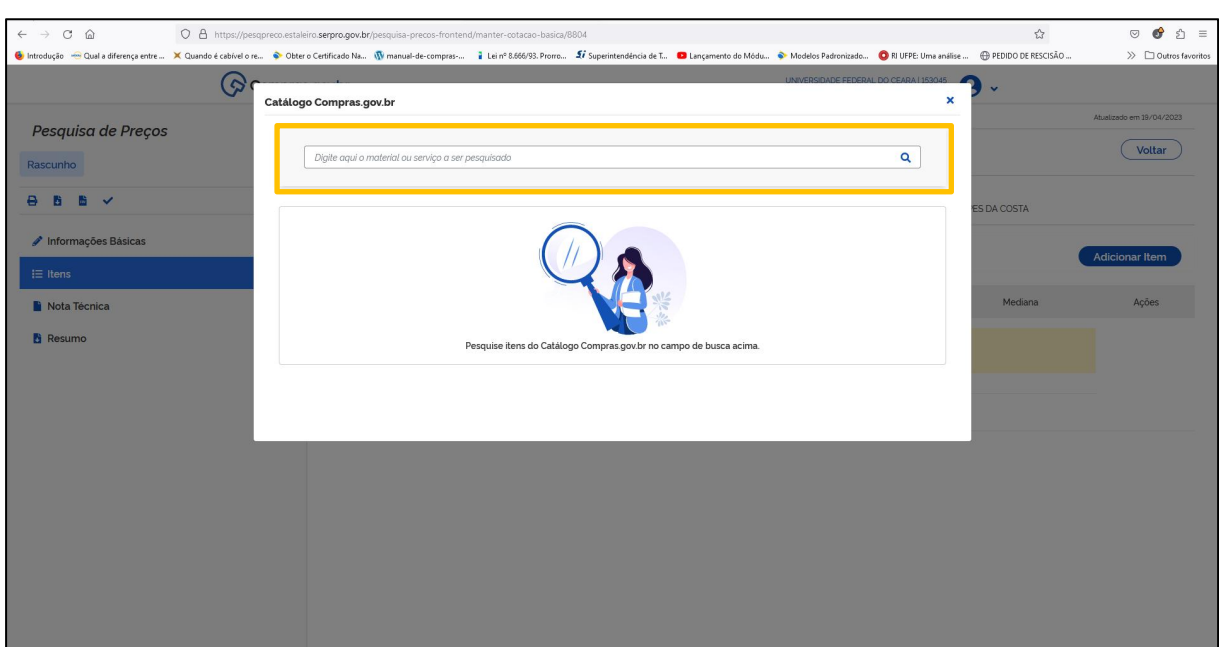

Figura 10 - Tela de Pesquisa

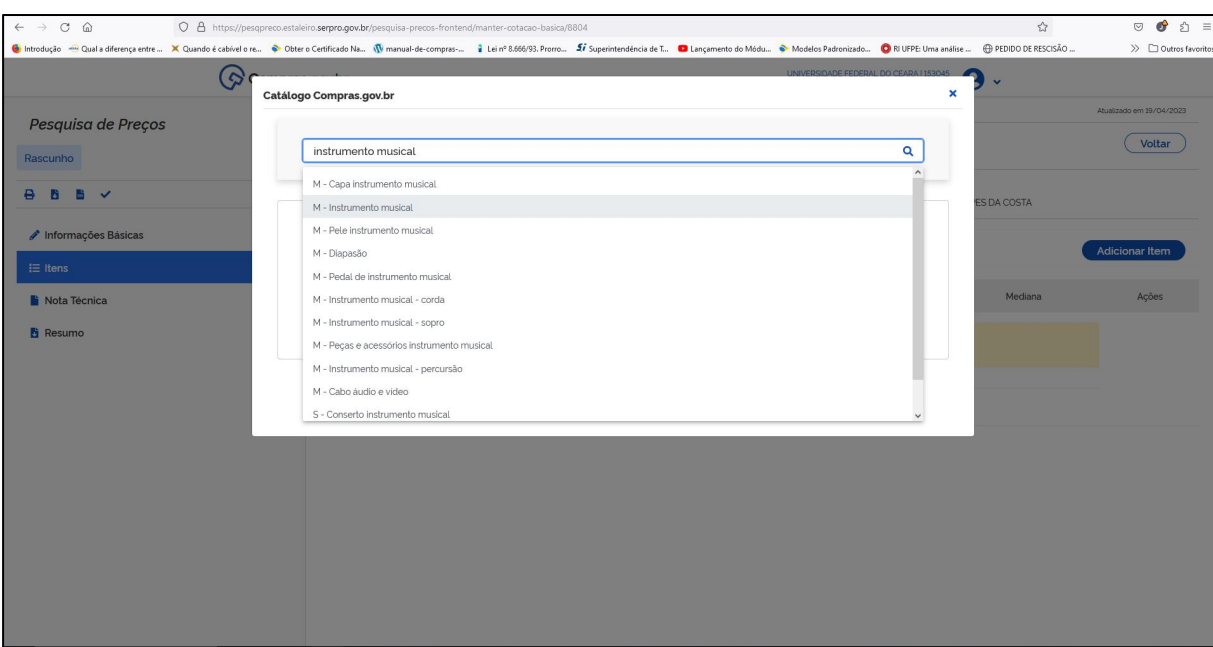

Figura 11 - Busca no catálogo

Fonte: Sistema Pesquisa de Preços.

4. Após selecionar o item correspondente, aplicar filtro - classes de materiais (figuras 12 e 13).

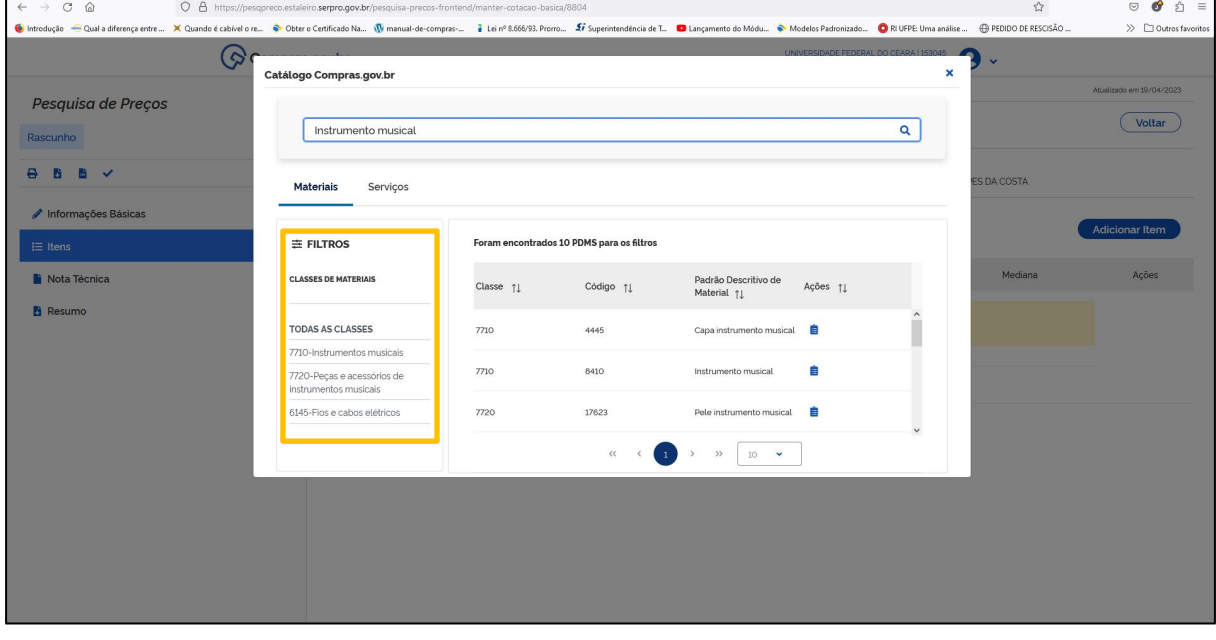

Figura 12 - Filtro - Classes de Materiais

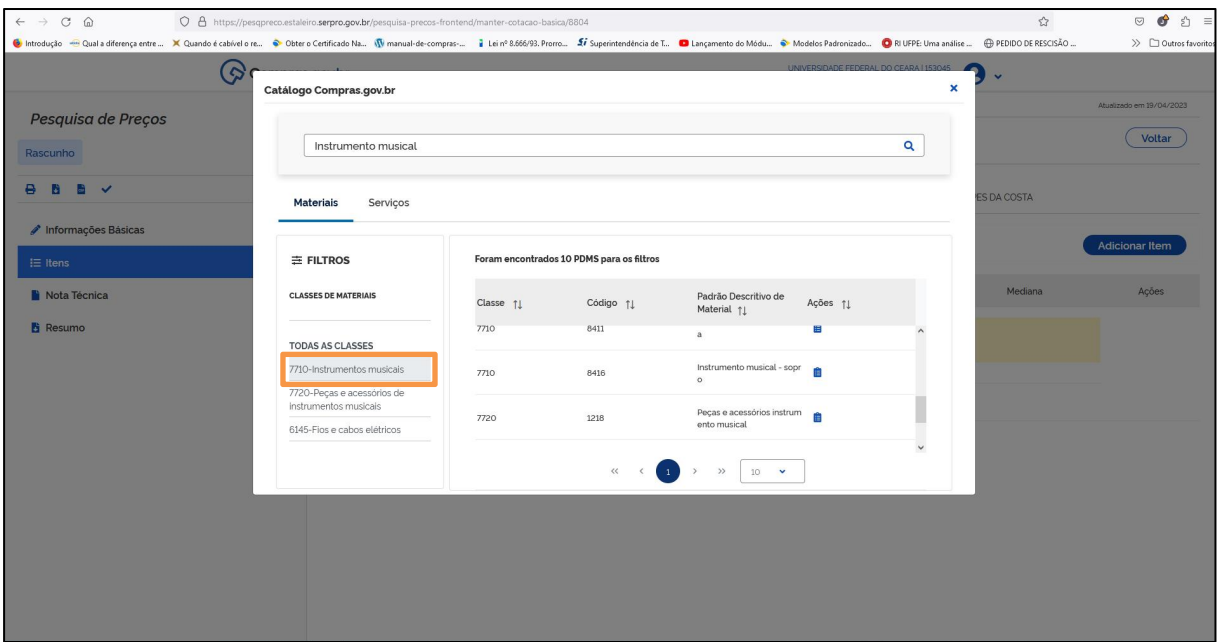

Figura 13 - Filtro - Classe 7710 - Instrumentos Musicais

Fonte: Sistema Pesquisa de Preços.

5. Definida a classe, o sistema disponibilizará os itens correspondentes. Deve-se então selecionar o padrão descritivo do material (PDM), e informar a quantidade desejada do mesmo (figura 14).

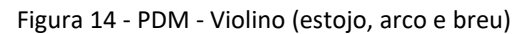

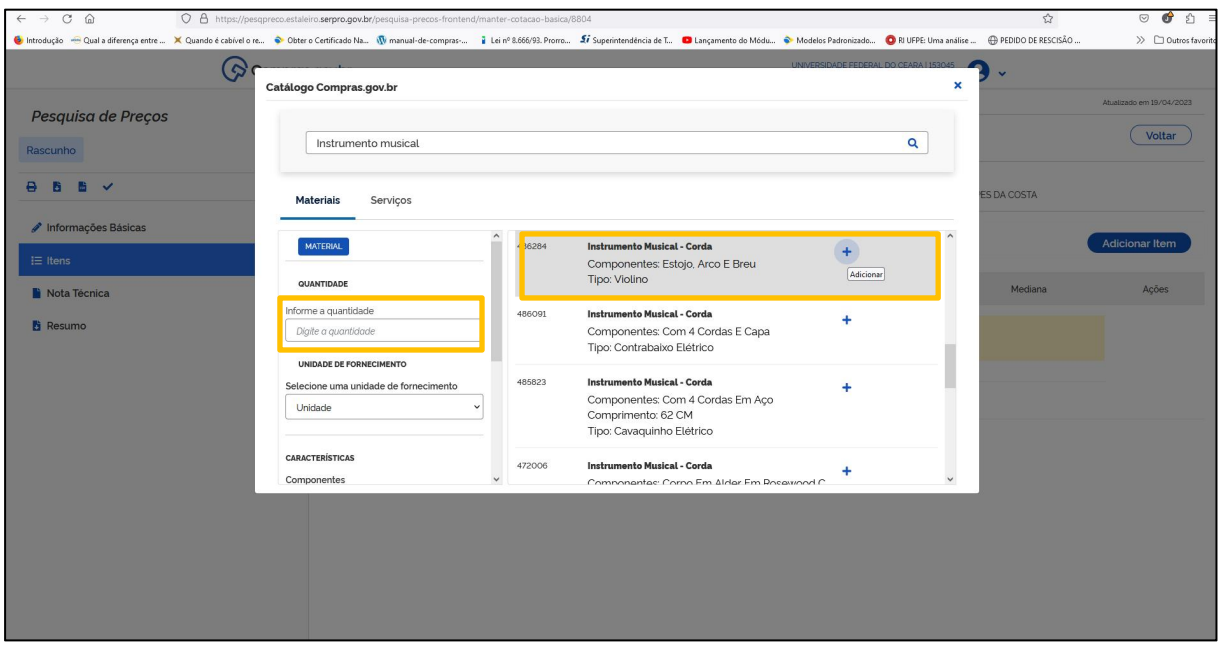

Fonte: Sistema Pesquisa de Preços.

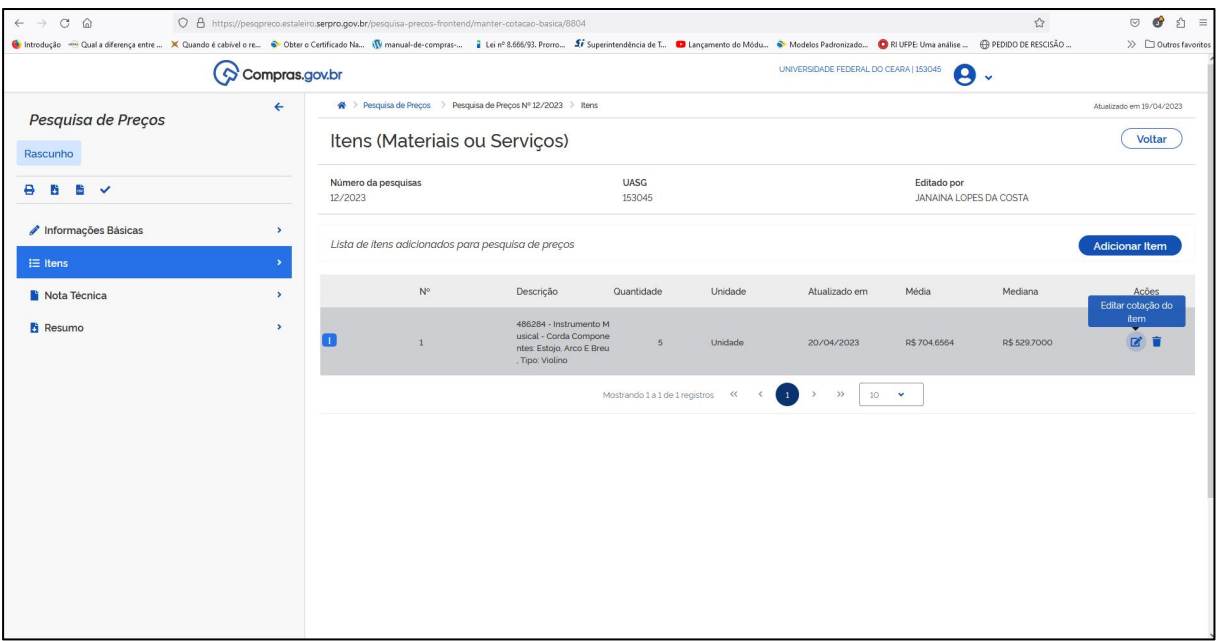

Figura 15 - Item adicionado: Violino (estojo, arco e breu)

Fonte: Sistema Pesquisa de Preços.

6. Deve-se adicionar, tanto quantos sejam, os itens a serem cotados. Para adicionar outro item, clicar novamente em  $\left($  Adicionar Item  $\right)$  e repetir os passos anteriores.

7. Definido o objeto, é necessário analisar a cotação de cada item, clicando no símbolo (figura 16). Serão disponibilizados todos os preços disponíveis que correspondem ao objeto da pesquisa (figura 17).

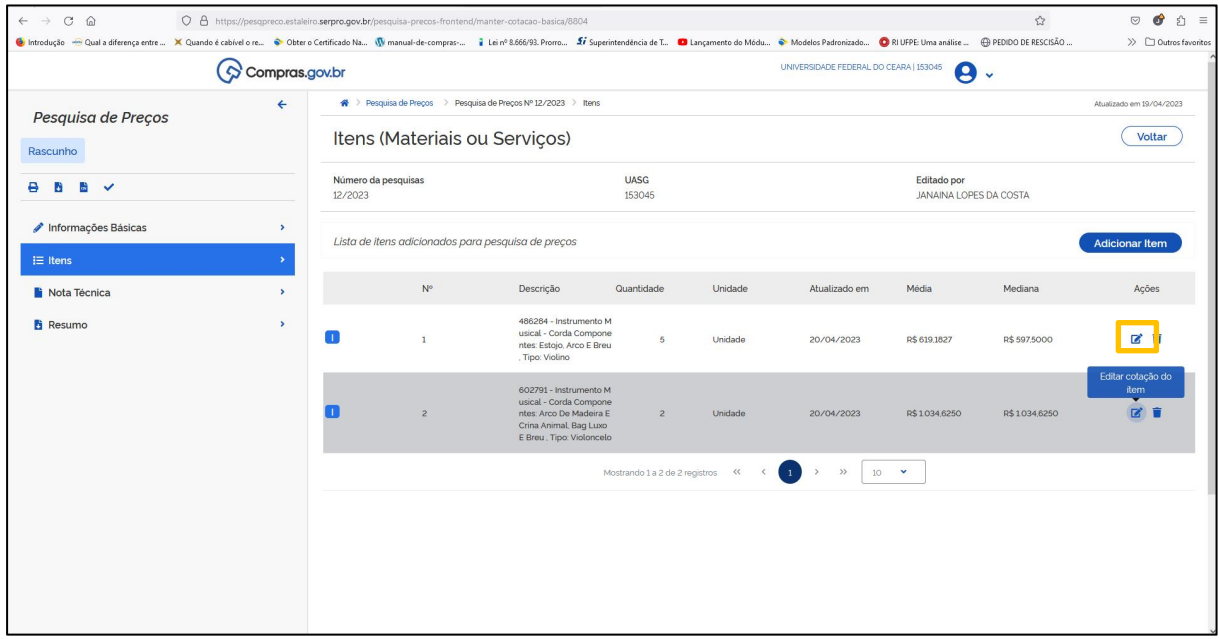

Figura 16 - Item adicionado: Violoncelo (arco de madeira e crina animal)

| $\leftarrow$ $\rightarrow$ C @<br>Controdução - Qual a diferença entre  X Quando é cabível o re Cobre o Certificado Na (Vimanual-de-compras- 2 Lei nº 8.666/93. Promo 27 Superintendencia de T Campmento do Módu C Modelos Padronizado C |                              | O A https://pesqpreco.estaleiro.serpro.gov.br/pesquisa-precos-frontend/manter-cotacao-basica/8804 |                                  |                                                                      |                                        |                                       | ☆     | <b>◎ ♂</b> 约 =<br>>> Outros favorit |
|----------------------------------------------------------------------------------------------------|------------------------------|---------------------------------------------------------------------------------------------------|----------------------------------|----------------------------------------------------------------------|----------------------------------------|---------------------------------------|-------|-------------------------------------|
| $\odot$ Compras.gov.br                                                                                                    |                              |                                                                                                   |                                  |                                                                      | UNIVERSIDADE FEDERAL DO CEARA   153045 | $\boldsymbol{\Theta}$<br>$\checkmark$ |       |                                     |
|                                                                                                    | Quantidade de amostras: 22   |                                                                                                   |                                  |                                                                      |                                        |                                       |       |                                     |
|                                                                                                    | Inciso $\uparrow \downarrow$ | Nome <sub>1</sub>                                                                                 | Quantidade 11                    | Preço unitário 11                                                    | Data $\uparrow \downarrow$             | Compor <sub>1</sub>                   | Ações |                                     |
|                                                                                                    | $\rightarrow$                | ESTADO DO PARA<br>Ш<br>Compros gov.br                                                             | 15                               | R\$1950,0000                                                         | 24/02/2023                             | $\bullet$                             | %     |                                     |
|                                                                                                    | $\rightarrow$                | COLEGIO PEDRO II<br>п<br>Compras gov.br                                                           | 19                               | R\$420,0000                                                          | 16/02/2023                             | $\bullet$                             | %     |                                     |
|                                                                                                    | $\rightarrow$                | COLEGIO PEDRO II<br>m<br>Compros gov br                                                           | 19                               | R\$ 410,0000                                                         | 16/02/2023                             | $\bullet$                             | % 盲   |                                     |
|                                                                                                    | $\rightarrow$                | COLEGIO PEDRO II<br>Ш<br>Compras poubr                                                            | $9\,$                            | R\$453,0000                                                          | 16/02/2023                             | $\bullet$                             | %     |                                     |
|                                                                                                    | $\rightarrow$                | ESTADO DO ESPIRITO SANTO<br>П<br>Compras gov.br                                                   | 4                                | R\$ 597,5000                                                         | 12/01/2023                             | $\bullet$                             | %     |                                     |
|                                                                                                    | $\rightarrow$                | ESTADO DO ESPIRITO SANTO<br>ш<br>Compras gov br                                                   | $\overline{\mathbf{3}}$          | R\$ 894,6670                                                         | 12/01/2023                             | $\bullet$                             | %     |                                     |
|                                                                                                    | $\rightarrow$                | ESTADO DO MATO GROSSO<br>п<br>Compras gov.br                                                      | $\mathbf{1}$                     | R\$ 650,0000                                                         | 30/11/2022                             | $\epsilon$                            | %     |                                     |
|                                                                                                    | $\mathcal{P}$                | MINISTERIO DA EDUCACAO<br>$\vert \ \ \vert$<br>Compras gov.br                                     | $\overline{2}$                   | R\$ 1998,0000                                                        | 09/11/2022                             | $\bullet$                             | %     |                                     |
|                                                                                                    | $\rightarrow$                | MINISTERIO DA EDUCACAO<br>Ш<br>Compros gov br                                                     | 6                                | R\$ 950,0000                                                         | 09/11/2022                             |                                       | % ≡   |                                     |
|                                                                                                    | $\geq$                       | ESTADO DO PARANA<br>п<br>Compras gov.br                                                           | 24                               | R\$ 922,2800                                                         | 08/11/2022                             | $\bullet$                             | %     |                                     |
|                                                                                                    |                              |                                                                                                   | Mostrando 1 a 10 de 22 registros | $\left( \begin{array}{c} 1 \end{array} \right)$<br>$<<$<br>$\langle$ | $2 \t3 \t) \t m$<br>$10 \times$        |                                       |       |                                     |

Figura 17 - Cotações disponíveis para o item 1 - Violino

Fonte: Sistema Pesquisa de Preços.

É necessário que os itens sejam analisados, de forma que apenas os que realmente correspondem ao objeto da cotação permaneçam.

É possível excluir um item da cotação, clicando no símbolo , ou apenas tirar o item da composição do preço, desativando a opção de <sup>Compor</sup> 11, conforme item 1 da figura 18.

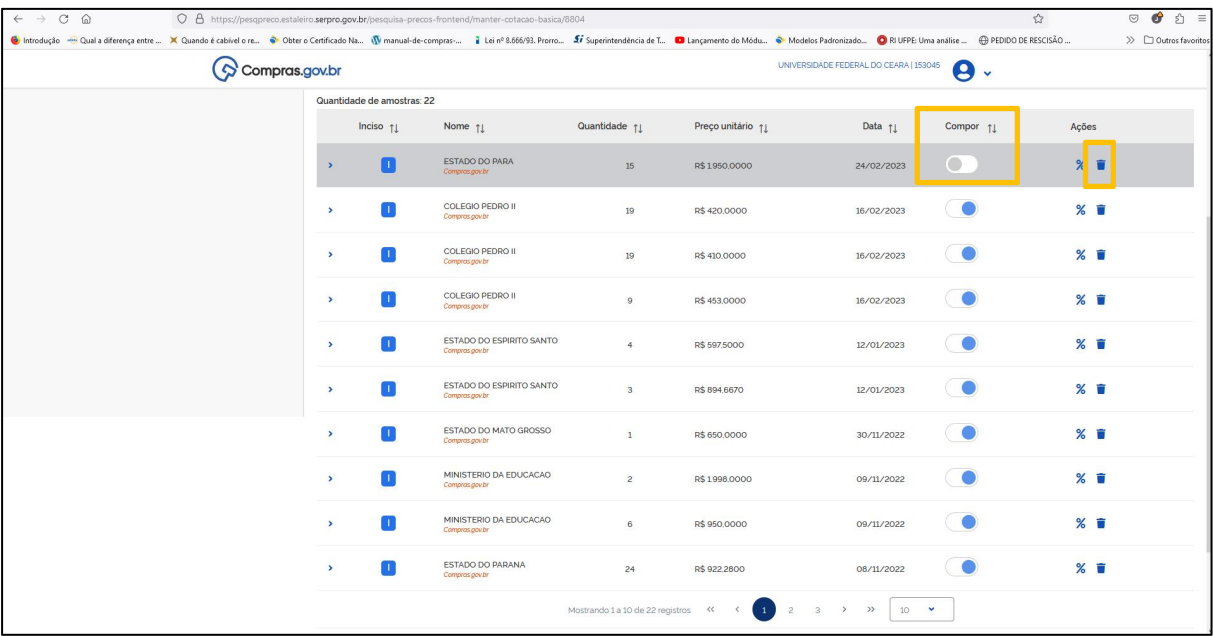

#### Figura 18 - Desativação de item na cotação

A cada alteração na composição, o preço é automaticamente ajustado, conforme o caso (média, mediana, maior e menor preço).

| $\leftarrow$ $\rightarrow$ C $\Omega$<br>Controdução - Qual a diferença entre  X Quando é cabivel o re Colter o Certificado Na (V manual-de-compras- 2 Lei nº 8.666/93. Prorro 2 Superintendência de T O Lançamento do Módu C Nodelos Padronizado. |                           |                                                                                                    | O & https://pesqpreco.estaleiro.serpro.gov.br/pesquisa-precos-frontend/manter-cotacao-basica/8804 |                 |                   |                                        |                           | $\leq$       | $\bullet$<br>☆ ≡<br>$\odot$                                                           |
|----------------------------------------------------------------------------------------------------|---------------------------|----------------------------------------------------------------------------------------------------|---------------------------------------------------------------------------------------------------|-----------------|-------------------|----------------------------------------|---------------------------|--------------|---------------------------------------------------------------------------------------|
|                                                                                                    | $\Diamond$ Compras.gov.br |                                                                                                    |                                                                                                   |                 |                   | UNIVERSIDADE FEDERAL DO CEARA   153045 | 0<br>$\ddot{\phantom{1}}$ |              | $\gg$ $\Box$ Outros favoritos                                                         |
| Pesquisa de Preços<br>Rascunho<br>٨<br>a,<br>$\mathbf{v}$<br>B<br>Informações Básicas                                                                                                    | $\mathbf{y}$              | → Pesquisa de Preços > Pesquisa de Preços Nº 12/2023 > Itens > Item Nº 1<br>Item 1<br>486284 - Instrumento Musical - Corda Componentes: Estojo, Arco E Breu , Tipo:<br>Violino<br>Quantidade 5<br>Unidade Fornecimento: Unidade<br>Consolidação dos preços cotados - em R\$ |                                                                                                   |                 |                   |                                        |                           | Itens        | Atualizado em 19/04/2023<br>Editar item<br>$\circ$<br>$\left( \left. \right. \right.$ |
| $E$ Itens                                                                                                    |                           |                                                                                                    | Menor preço                                                                                       |                 | Média             | Mediana                                |                           | Maior preço  |                                                                                       |
| Nota Técnica                                                                                                    | $\,$                      |                                                                                                    | R\$12,0000                                                                                        |                 | R\$ 577,7220      | R\$458,4500                            |                           | R\$ 21071400 |                                                                                       |
| <b>B</b> Resumo                                                                                                    | $\mathbf{y}$              | Lista de cotações realizadas para o item<br>Quantidade de amostras: 22                                                                                                    |                                                                                                   |                 | Q T               | Incluir cotação *                      |                           |              |                                                                                       |
|                                                                                                    |                           | Inciso 11                                                                                                    | Nome 11                                                                                           | Quantidade 11   | Preço unitário 11 | Data 11                                | Compor <sub>11</sub>      | Acões        |                                                                                       |
|                                                                                                    |                           | ٠                                                                                                    | ESTADO DO PARA<br>Compros pov.tv                                                                  | 15              | R\$1950,0000      | 24/02/2023                             |                           | %            |                                                                                       |
|                                                                                                    |                           | $\,$                                                                                                    | COLEGIO PEDRO II<br>Compras gov.br                                                                | 19              | R\$ 420,0000      | 16/02/2023                             |                           | %            |                                                                                       |
|                                                                                                    |                           | $\rightarrow$                                                                                                    | COLEGIO PEDRO II<br>Compras gov.tr.                                                               | 19              | R\$ 410,0000      | 16/02/2023                             |                           | % 盲          |                                                                                       |
|                                                                                                    |                           | m<br>$\,$                                                                                                    | COLEGIO PEDRO II<br>Comprasgov.tr                                                                 | $\mathbf{G}$    | R\$ 453,0000      | 16/02/2023                             |                           | %            |                                                                                       |
|                                                                                                    |                           | $\,$                                                                                                    | ESTADO DO ESPIRITO SANTO<br>Compras gov.br                                                        | $\mathcal{A}_1$ | R\$ 597,5000      | 12/01/2023                             |                           | %            |                                                                                       |

Figura 19 - Consolidação dos preços cotados

Fonte: Sistema Pesquisa de Preços.

Deve-se fazer a análise das cotações para todos os itens da pesquisa (violino e violoncelo).

8. Caso não sejam encontradas três cotações válidas, ou ainda para diversificar a cesta de preços, é possível incluir cotações das outras fontes previstas no art. 5º da IN SEGES/ME nº 65/2021. Para tanto, basta clicar em **Incluir cotação** 

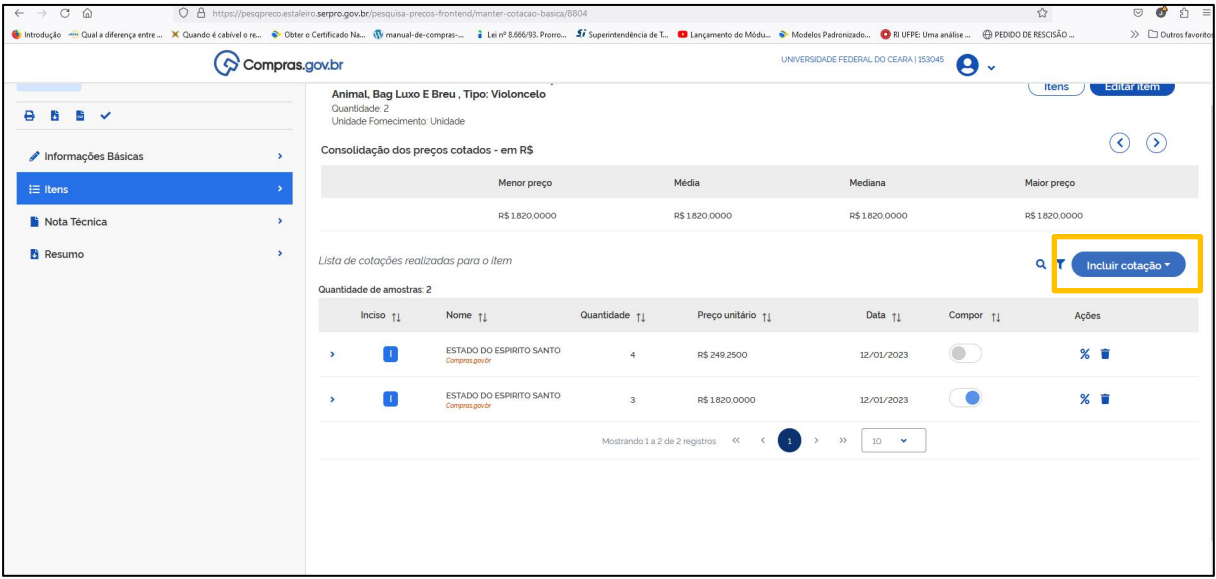

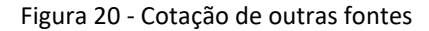

Fonte: Sistema Pesquisa de Preços.

Ao solicitara inclusão de cotação, vai aparecer uma mensagem informativa sobre as fontes para a pesquisa de preços (figura 21). Após fechar o informativo, ficará disponível a tela para o cadastro da nova fonte (figura 22).

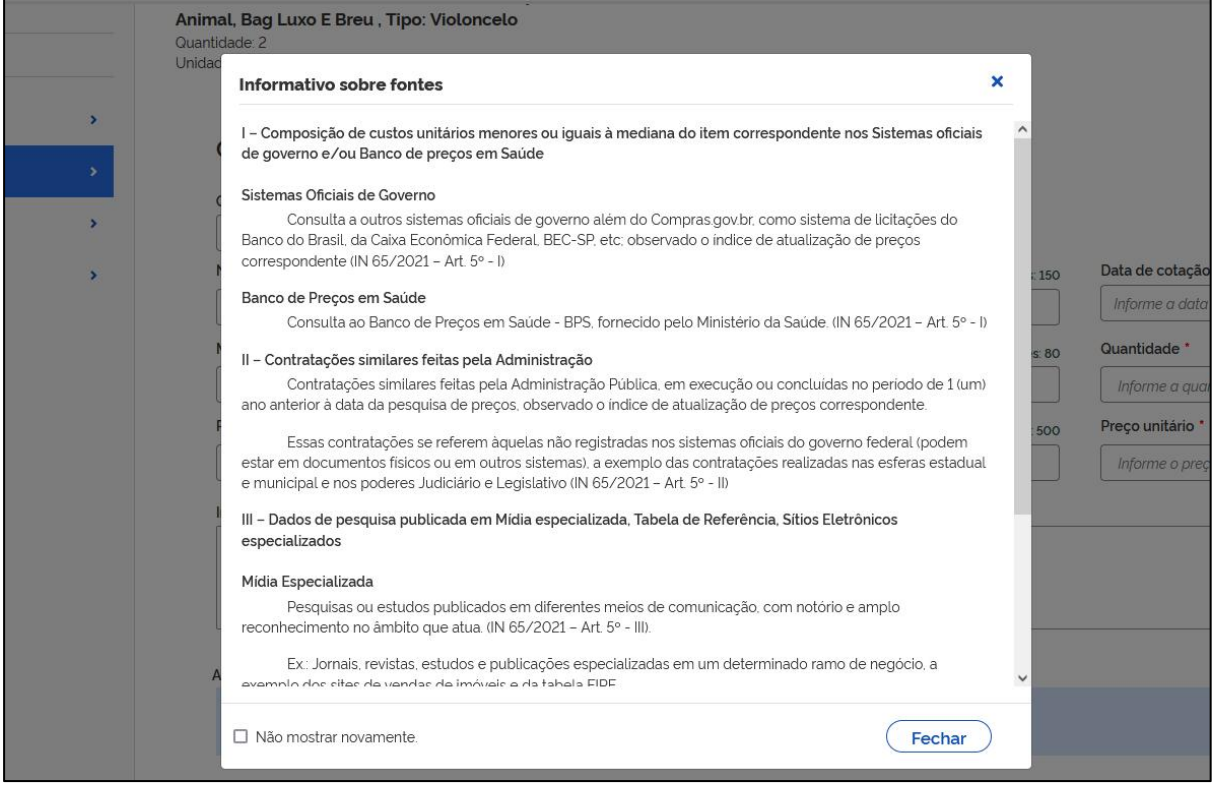

Figura 21 - Informativo sobre fontes

Fonte: Sistema Pesquisa de Preços.

#### Figura 22 - Cadastro outras fontes

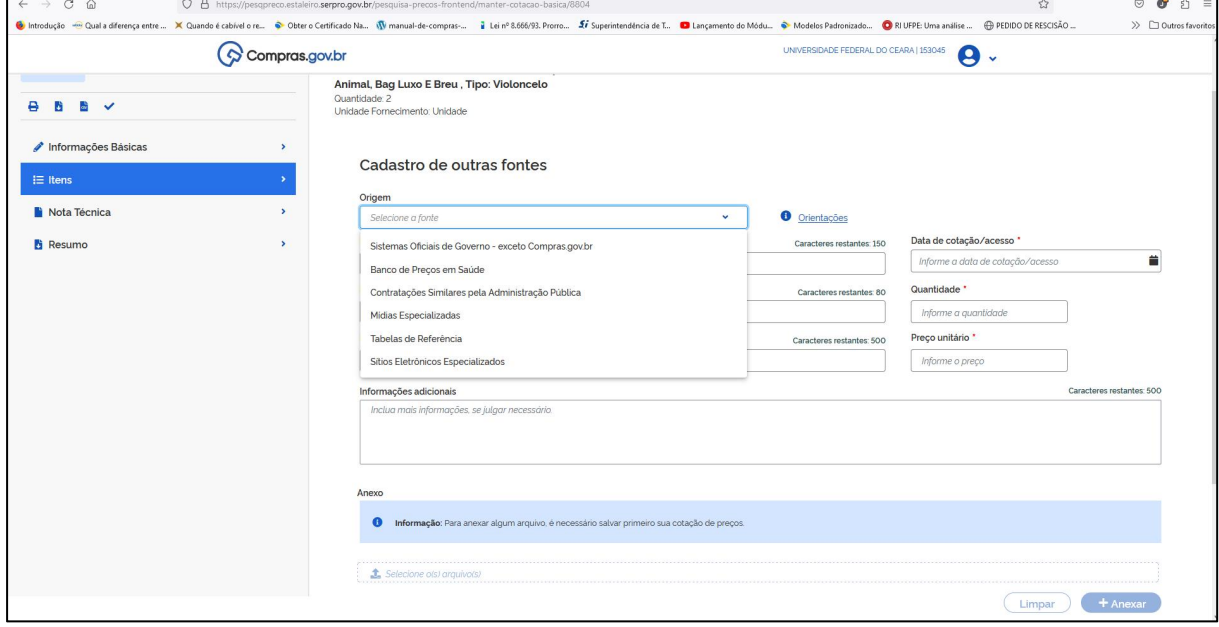

Fonte: Sistema Pesquisa de Preços.

9. Após selecionar a origem da cotação (figura 23), preencher todos os dados solicitados e anexar o comprovante da pesquisa (figura 24).

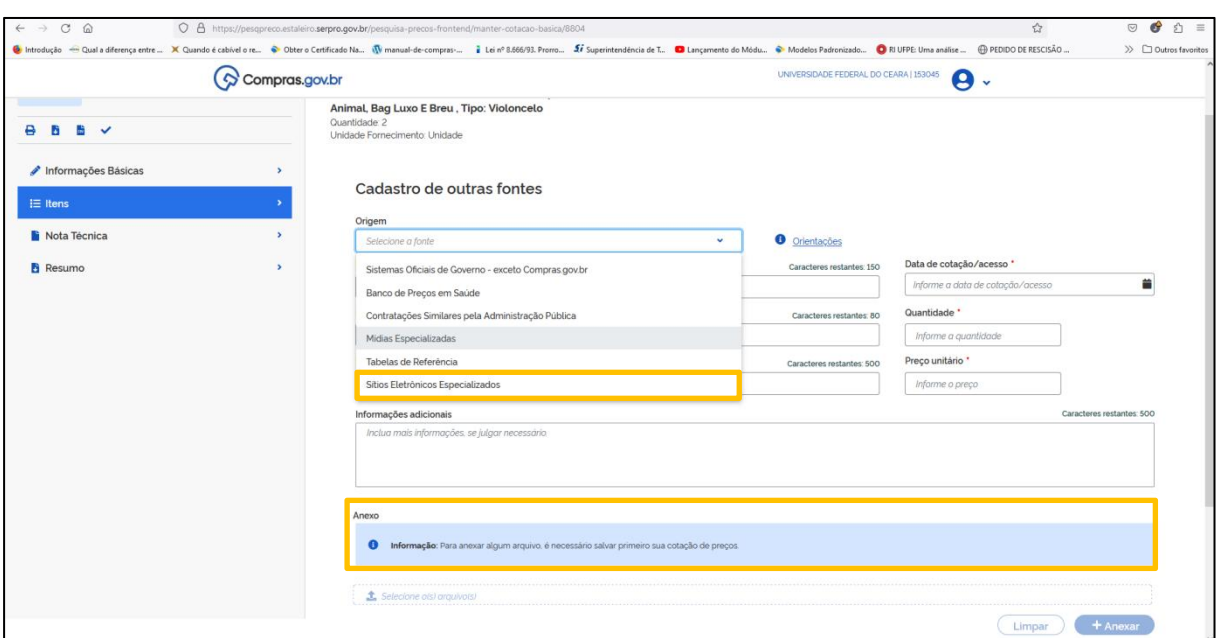

Figura 23 - Cadastro de cotação (sítio eletrônico especializado)

Fonte: Sistema Pesquisa de Preços.

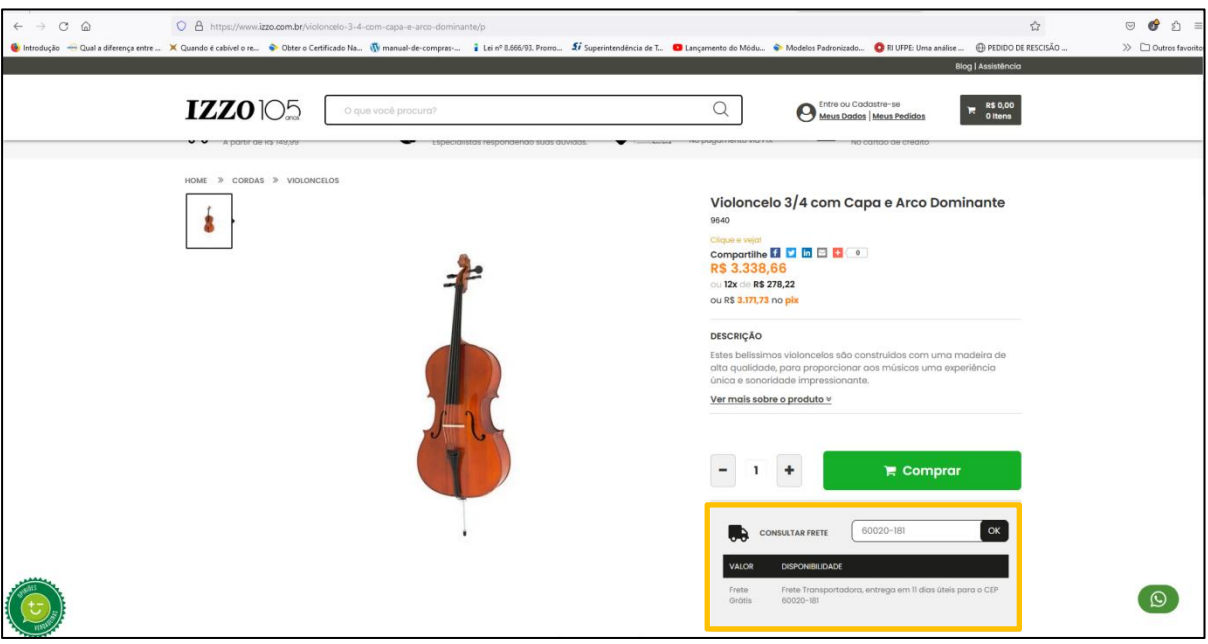

Figura 24 - Print da pesquisa em sítio eletrônico especializado

Fonte: https://www.izzo.com.br.

**ATENÇÃO:** O preçodo frete deve ser incluído no valor da cotação.

10. Após anexar o comprovante da pesquisa, clicar em salvar

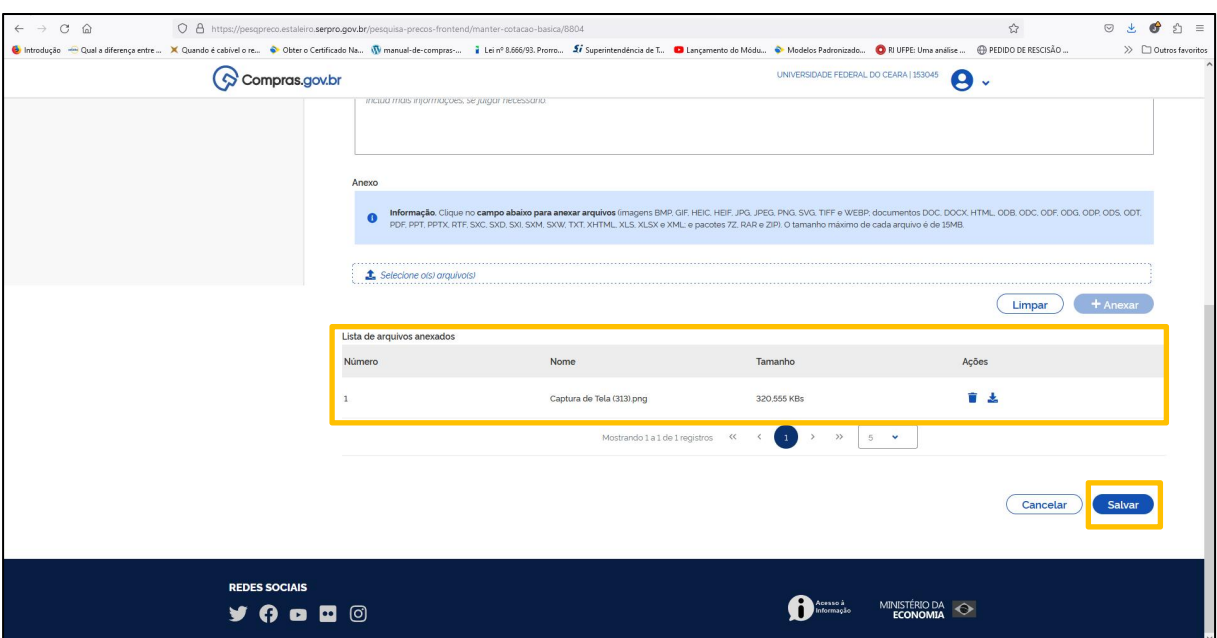

Figura 25 - Salvar cotação

Fonte: Sistema Pesquisa de Preços.

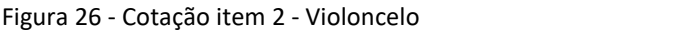

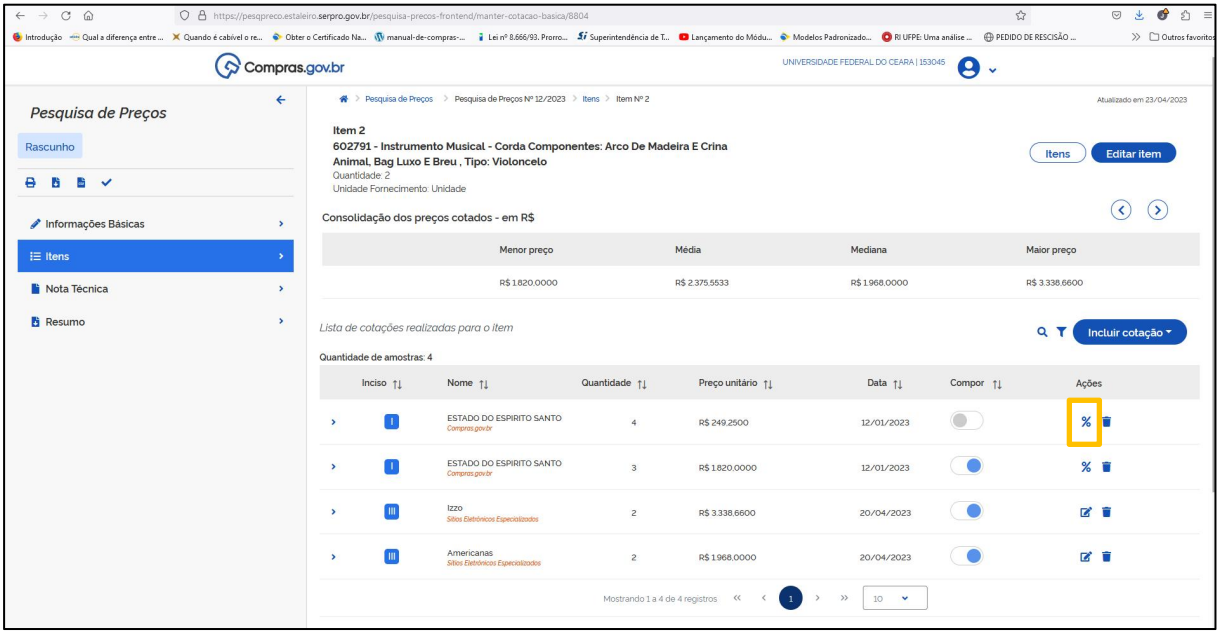

Fonte: Sistema Pesquisa de Preços.

11. Caso seja necessário, é possível aplicar índice de atualização de preços. Basta clicar no ícone %, e preencher as informações solicitadas (figura 27).

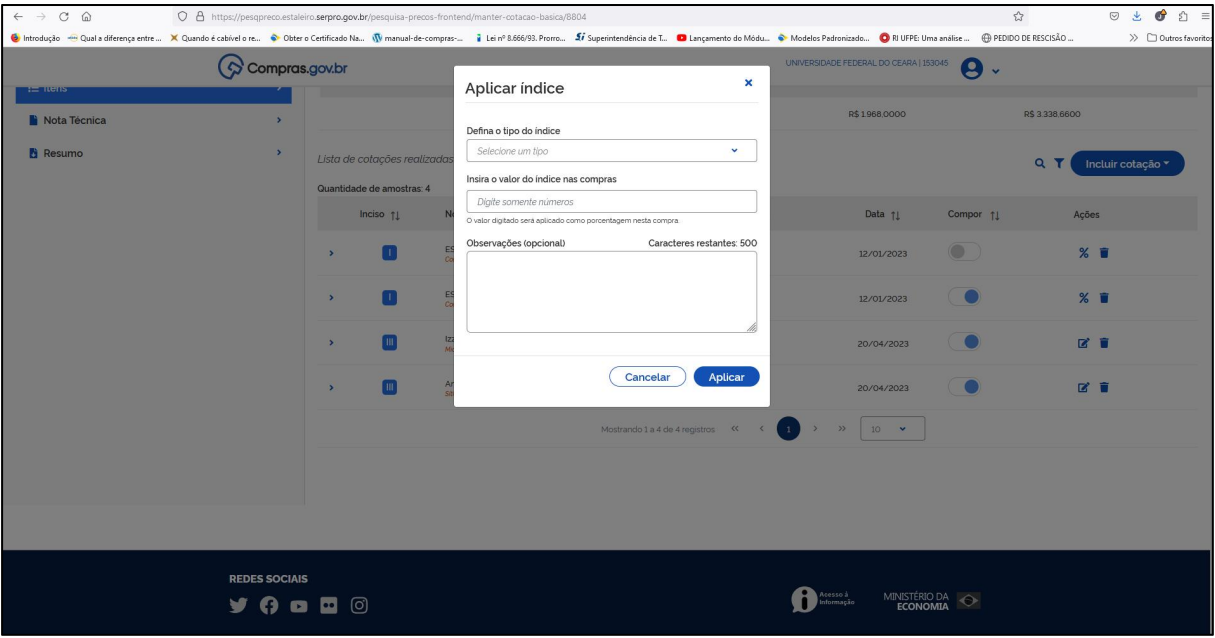

Figura 27 - Aplicar índice

Fonte: Sistema Pesquisa de Preços.

12. Concluída a cotação dos preços, clicar em **inter a diamica**, e incluir as informações previstas no art. 3º da IN SEGES/ME nº 65/2021.

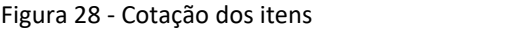

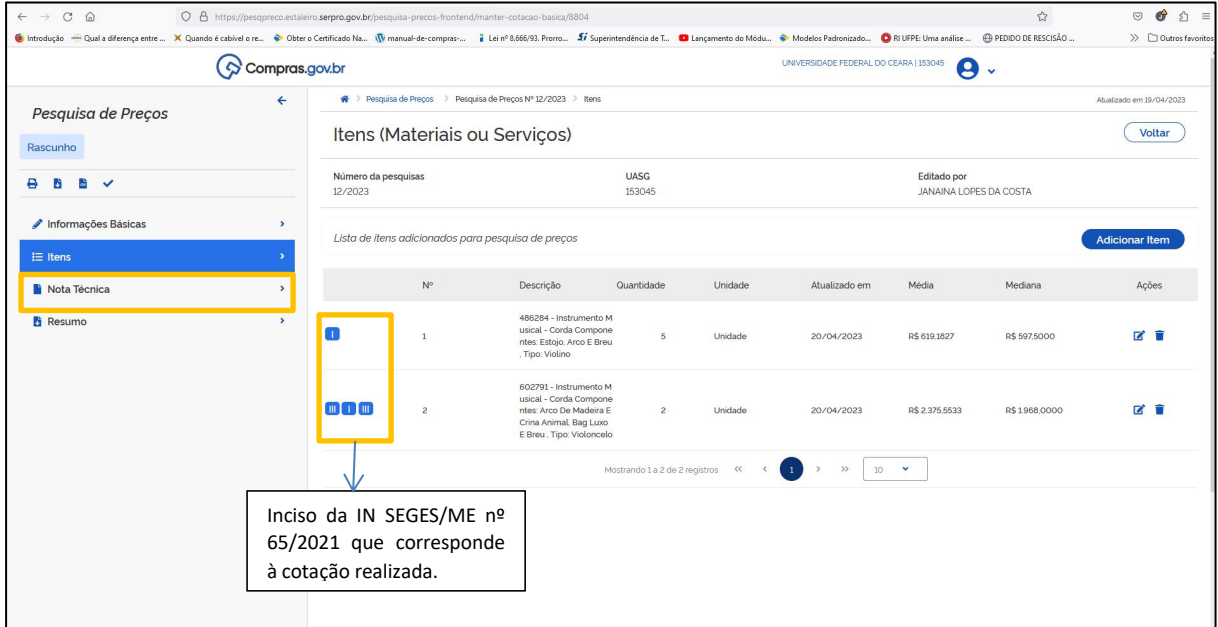

Figura 29 - Nota Técnica

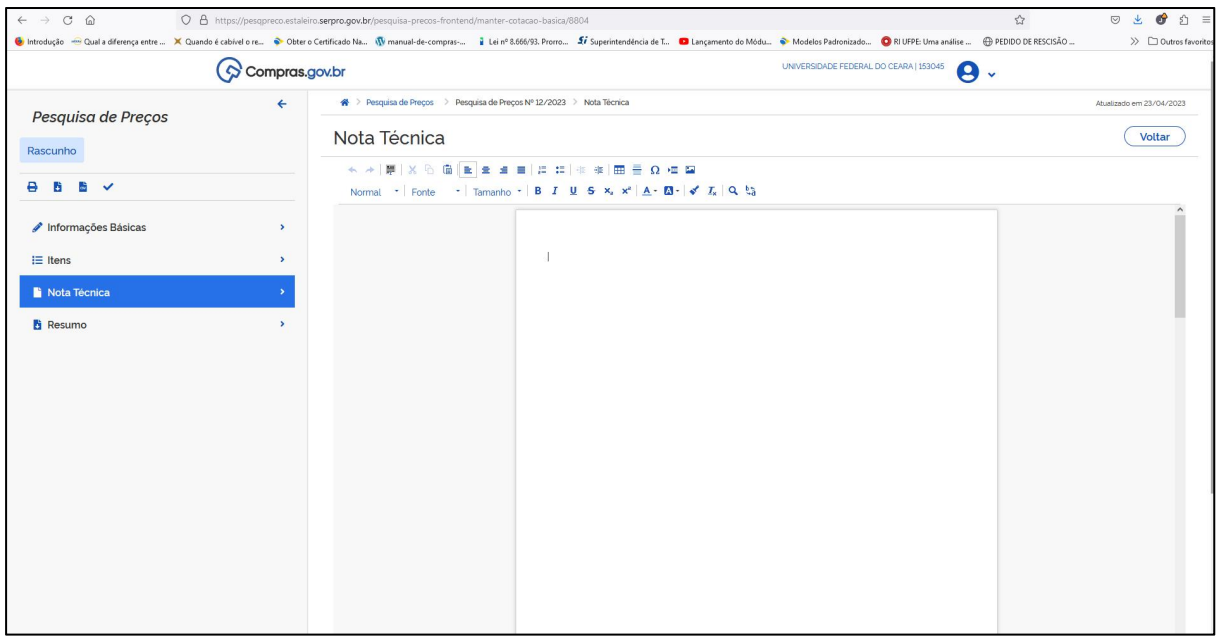

Fonte: Sistema Pesquisa de Preços.

Observação: A SEGES irá disponibilizar minuta para preenchimento da Nota Técnica.

13. Após preencher a nota técnica, clicar em . i Resumo . É possível exportar (formato CSV) ou imprimir a pesquisa (formato PDF), de forma detalhada ou resumida.

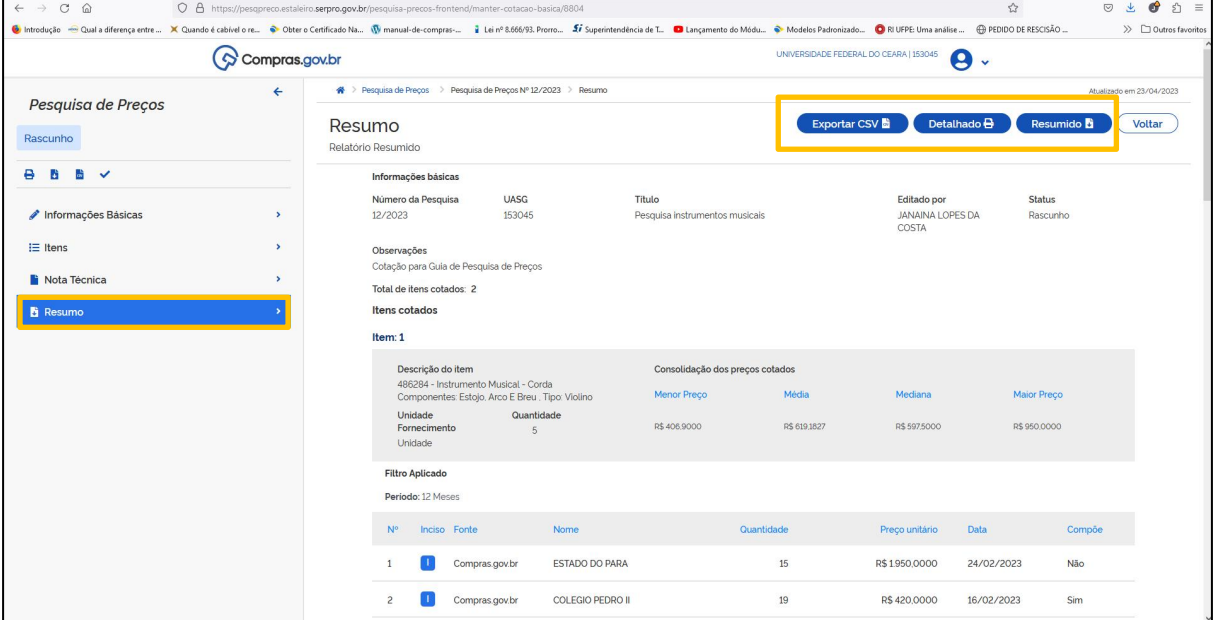

Figura 30 - Resumo da pesquisa de preço

Fonte: Sistema Pesquisa de Preços.

**IMPORTANTE:** A pesquisa deve ser anexada ao processo de contratação no SEI.

#### **3.1.2. Painel de Preços**

O Painel de Preços disponibiliza dados e informações de compras públicas homologadas no SIASG e Comprasnet, e foi desenvolvido com o objetivo de ajudar os gestores públicos na tomada de decisões relacionadas aos processos de compra, além de dar transparência aos preços praticados pela Administração e estimular o controle social. Pode ser acessado no endereço eletrônico *<https://paineldeprecos.planejamento.gov.br/>*.

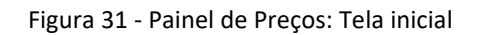

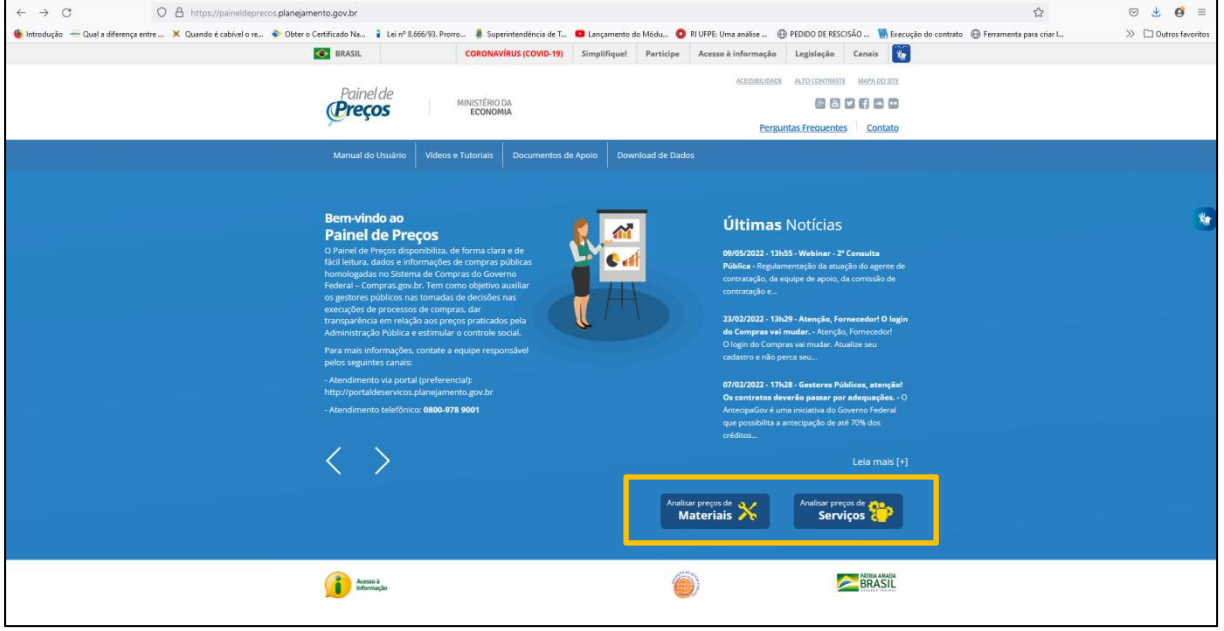

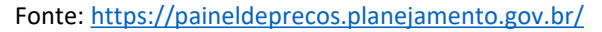

A seguir, segue o passo a passo para a realização de pesquisa no painel de preços:

1. **Selecionar o tipo depesquisa**, conforme o objeto da contratação (materiais ou serviços).

#### 2. **Aplicar os filtros para a pesquisa**.

Após selecionar o tipo de pesquisa, a tela do Painel de Preços apresenta o resumo de todas as aquisições e contratações realizadas nos dois últimos anos e os filtros disponíveis para pesquisa, conforme tabela 4.

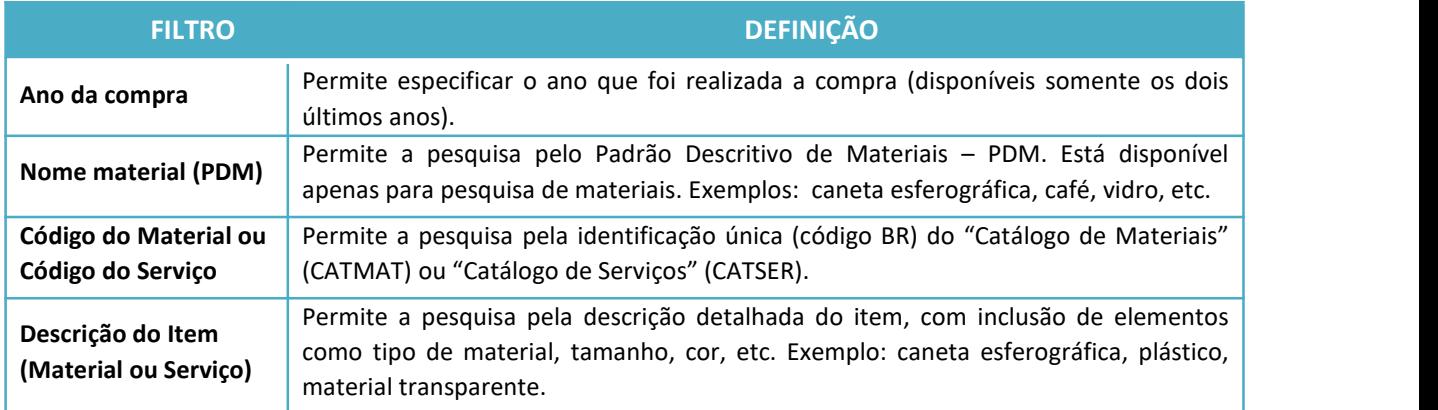

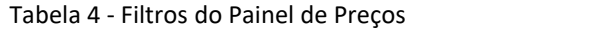

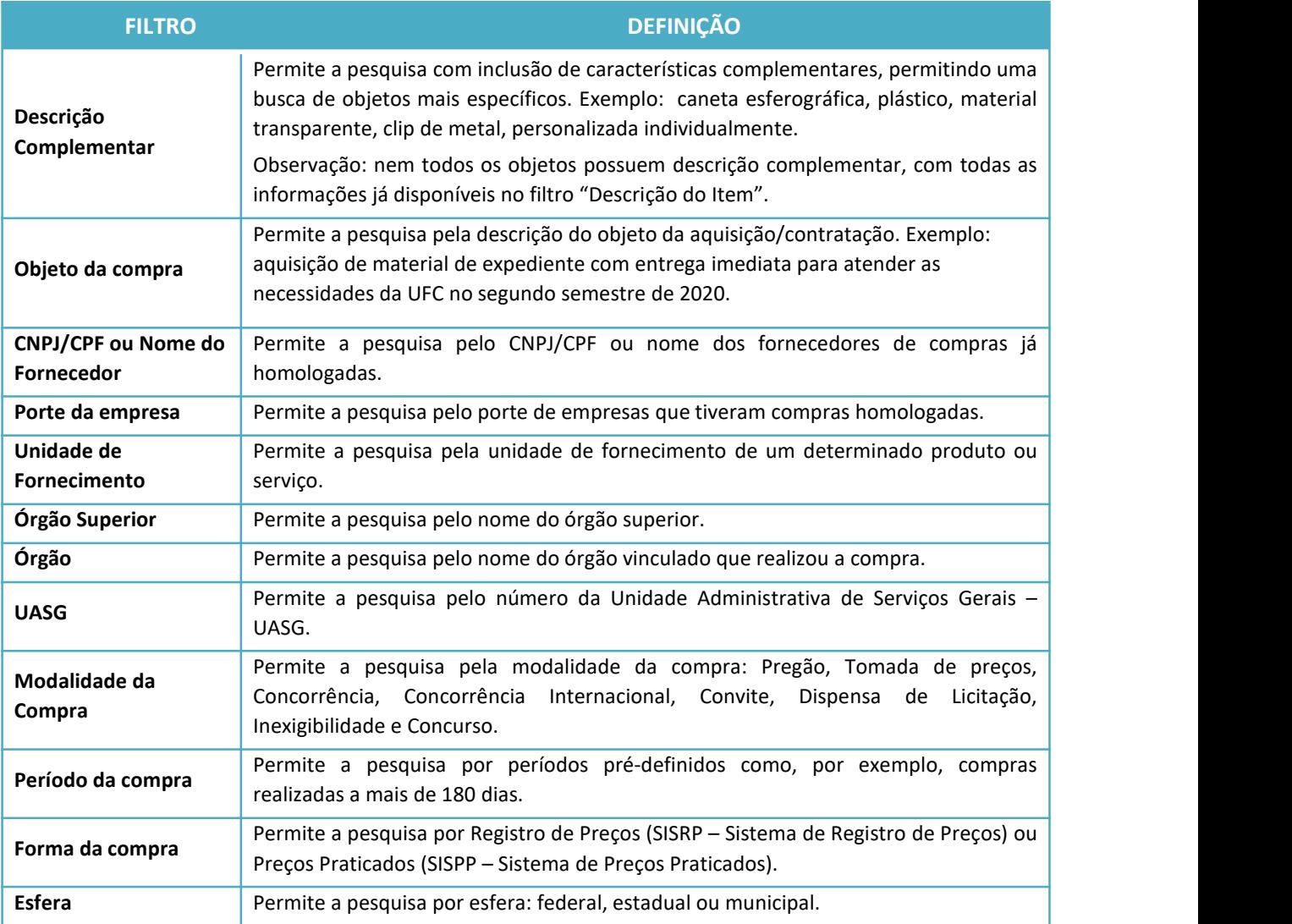

Fonte: Elaborado com base no Manual do Painel de Preços, SEGES/MP, pág. 13, e em pesquisa realizada no Painel de Preços.

Segue abaixo um exemplo de pesquisa de preços, para a aquisição de café:

- a) Selecione o filtro "Nome de Material(PDM)", digite o nome do objeto, selecione a opção e clique no ícone  $\mathbf{v}$ .
- b) Para refinar a pesquisa, aplique os outros filtros disponíveis na barra lateral esquerda da tela, clicando no ícone  $\blacktriangleright$  quando encontrar o(s) item(ns) desejado(s). É necessário utilizar, no mínimo, 02 (dois) filtros para realizar a pesquisa. No exemplo (figura 5), além do "Nome do Material (PDM)", foram utilizados os filtros "Descrição do Item" e "Unidade de Fornecimento".

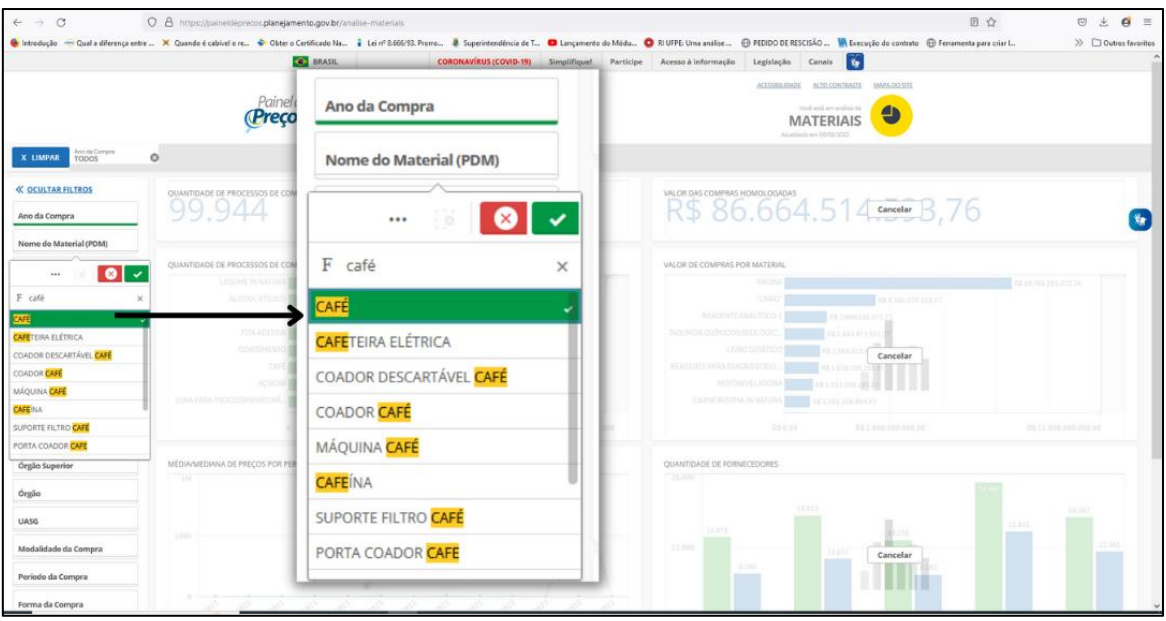

Figura 32 – Aplicação de Filtro

Fonte: https://paineldeprecos.planejamento.gov.br/analise-materiais

Os filtros selecionados serão exibidos na barra de seleção, localizada na parte superior do Painel de Preços, conforme destacado na figura abaixo.

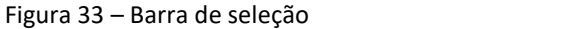

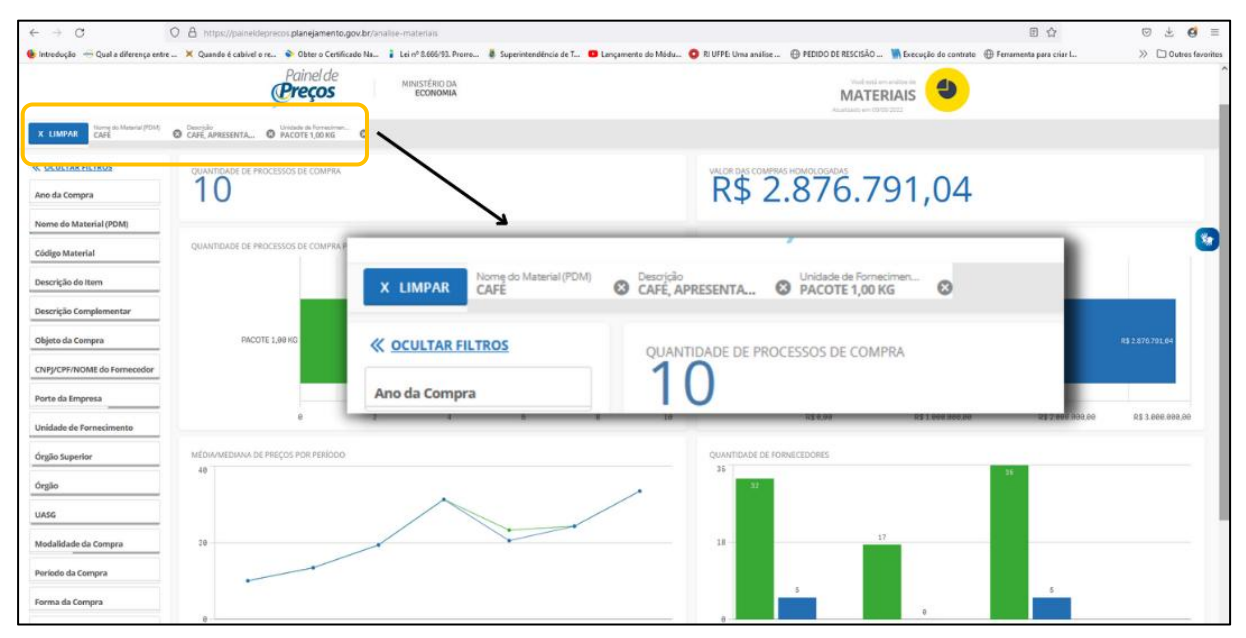

Fonte: https://paineldeprecos.planejamento.gov.br/analise-materiais

Durante a análise dos dados, as seleções atuais podem ser alteradas na barra de seleção. Ao clicar em **X LIMPAR** , é possível limpar todos os filtros, exceto os que estiverem bloqueados. Para bloquear uma seleção, clicar sobre o filtro na barra de seleção e no símbolo  $\left| \bigcap_{i=1}^{\infty}$ , e para limpar a seleção de um filtro, clicar em  $\frac{1}{2}$  e em  $\frac{1}{2}$  Limpar seleção.

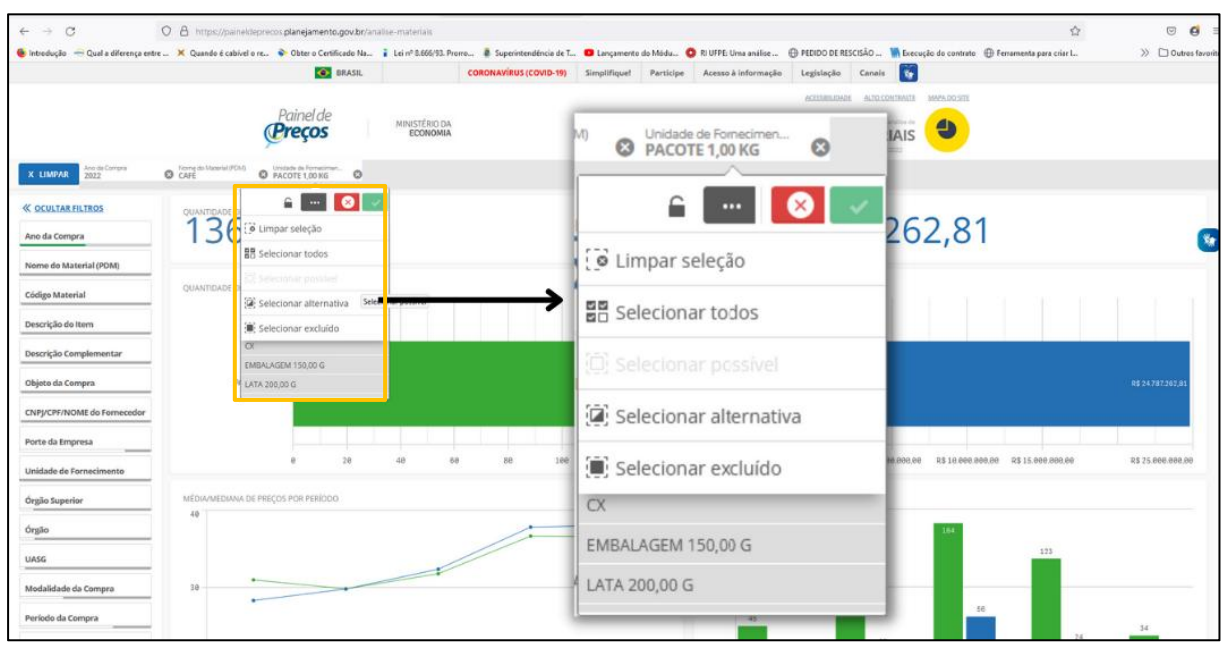

Figura 34 - Alterar seleção de filtros

Fonte: https://paineldeprecos.planejamento.gov.br/analise-materiais

3. **Refinar a pesquisa:**após a aplicação dos filtros, a pesquisa pode ser refinada. Ao clicar em **AVANÇAR ANÁLISE → , disponível no canto inferior direito da tela, informações como valor médio, mediana, menor e maior valor serão exibidas para os filtros aplicados. O usuário também poderá** refinar a busca selecionando a Unidade da Federação que realizou a compra, clicando no Gráfico de Calor do mapa do Brasil, ou ainda excluir as compras que julgar incompatíveis com sua pesquisa, utilizando o gráfico de dispersão, que permite a eliminação de *outliers* do conjunto de dados de forma simples.

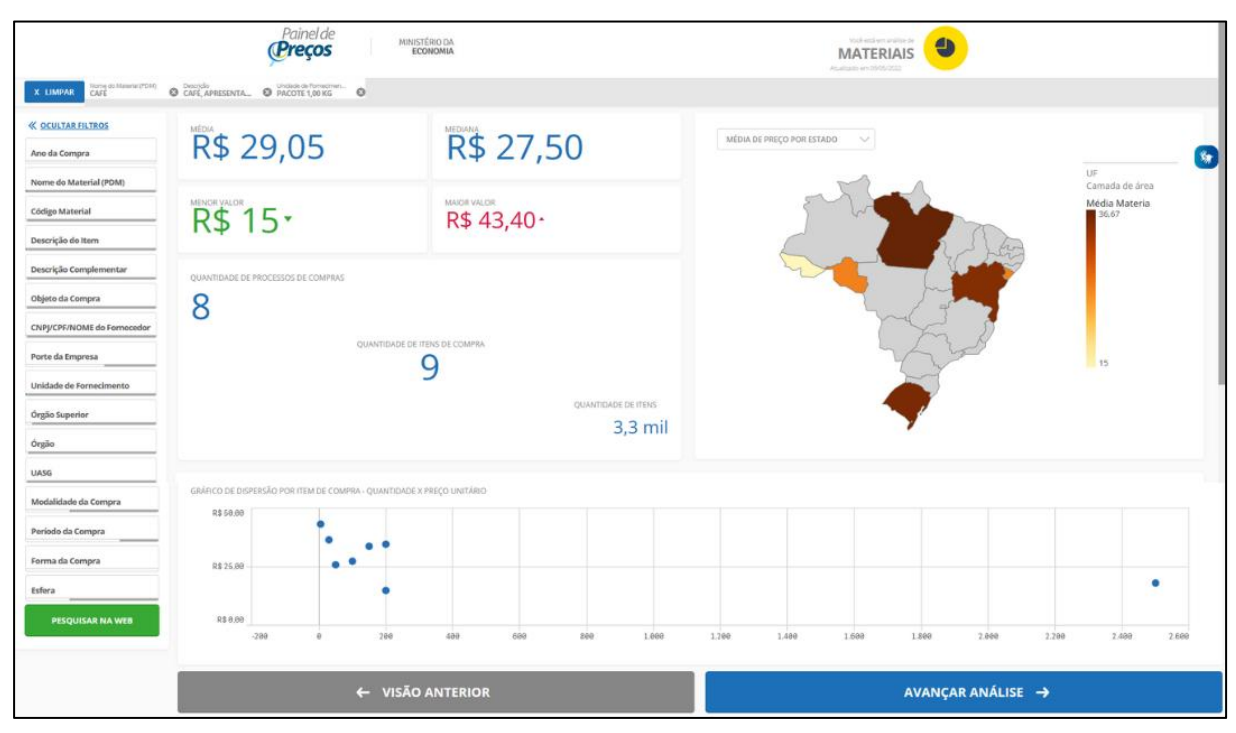

Figura 35 – Tela com informações dos processos de compras selecionados

Fonte: https://paineldeprecos.planejamento.gov.br/analise-materiais

**IMPORTANTE:** Observe as escalas dos eixos do gráfico de dispersão, uma vez que escalas desproporcionais podem ocultar a dispersão real para o item.

4. **Concluir pesquisa:** Após refinar a análise, clicar em **AVANÇAR ANÁLISE →** . A tela seguinte exibe as informações detalhadas para cada processo de compra/contratação, de acordo com os filtros aplicados anteriormente.

|                                                                              | G<br>⋒                            |                          | https://paineldeprecos.planejamento.gov.br/analise-materiais |                                         |                                         |                            |                               |                   |                                                                         |                                              | $A^h$ to<br>G<br>$\leq$<br>剧                             | Não sincronizando<br>۷ |
|------------------------------------------------------------------------------|-----------------------------------|--------------------------|--------------------------------------------------------------|-----------------------------------------|-----------------------------------------|----------------------------|-------------------------------|-------------------|-------------------------------------------------------------------------|----------------------------------------------|----------------------------------------------------------|------------------------|
|                                                                              |                                   |                          |                                                              | <b>O</b> BRASIL                         |                                         |                            | <b>CORONAVÍRUS (COVID-19)</b> |                   | Simplifique!<br>Participe<br>Acesso à informação                        | I ý<br>Legislação<br>Canais                  |                                                          |                        |
|                                                                              |                                   |                          |                                                              |                                         |                                         |                            |                               |                   |                                                                         | ALTO CONTRASTE<br>ACESSIBILIDADE             | MAPA DO SITE                                             |                        |
|                                                                              |                                   |                          |                                                              | Painel de                               |                                         | MINISTÉRIO DA<br>ECONOMIA  |                               |                   |                                                                         | Você está em análise de                      | $\bullet$                                                |                        |
|                                                                              |                                   |                          |                                                              |                                         |                                         |                            |                               |                   |                                                                         | <b>MATERIAIS</b><br>Atualizado em 09/05/2022 |                                                          |                        |
| X LIMPAR                                                                     | Ano da Compra<br><b>TODOS</b>     | $O$ CAFÉ                 | Nome do Material (PDM)                                       | Descrição Complementar<br>2 3 de 460264 | Unidade de Fornecimen<br>PACOTE 1,00 KG | $\circ$                    |                               |                   |                                                                         |                                              |                                                          |                        |
|                                                                              |                                   |                          |                                                              |                                         |                                         |                            |                               |                   |                                                                         |                                              |                                                          |                        |
|                                                                              |                                   |                          |                                                              |                                         |                                         | <b>MEDIANA</b>             |                               |                   |                                                                         |                                              |                                                          |                        |
|                                                                              | R\$ 37,38                         |                          |                                                              |                                         |                                         |                            | R\$ 34,20                     |                   |                                                                         | R\$ 4,79 ·                                   |                                                          |                        |
|                                                                              |                                   |                          |                                                              |                                         |                                         |                            |                               |                   |                                                                         |                                              |                                                          |                        |
|                                                                              |                                   |                          |                                                              |                                         |                                         |                            |                               |                   |                                                                         |                                              |                                                          |                        |
|                                                                              | QUANTIDADE DE ITENS DE COMPRA: 89 |                          |                                                              |                                         |                                         |                            |                               |                   |                                                                         |                                              | ORDENAR: Valor unitário                                  |                        |
| Opções                                                                       | Identificação da<br>Compra        | Número do<br><b>Item</b> | Modalidade                                                   | Código do<br>CATMAT                     | Descrição do<br>Item                    | Unidade de<br>Fornecimento | Quantidade<br>ofertada        | Valor<br>unitário | Fornecedor                                                              | Órgão                                        | <b>UASG - Unidade Gestora</b>                            | Data da<br>Compra      |
|                                                                              |                                   |                          |                                                              |                                         |                                         |                            |                               |                   |                                                                         |                                              |                                                          |                        |
|                                                                              | 00008/2021                        | 00004                    | Pregão                                                       | 463571                                  | CAFÉ                                    | PACOTE 1,00 KG             | 4,800                         |                   | R\$ 4,79 H. S. NEVES JUNIOR                                             | ESTADO DE RORAIMA                            | 925580 - FUNDAÇÃO EST.DO MEIO AMB.E<br>RECURSOS HÍDRICOS | 05/05/2022             |
| $\mathbf{x}$                                                                 | 00008/2020                        | 00211                    | Pregão                                                       | 463572                                  | CAFÉ                                    | PACOTE 1,00 KG             | 100                           |                   | R\$ 8,44 OSANA RAMOS DA SILVA DISTRIBUIDORA DE<br><b>ALIMENTOS</b>      | COMANDO DO EXERCITO                          | 160299 - COMANDO DO COMANDO<br>MILITAR DO LESTE/RJ       | 23/11/2021             |
|                                                                              | 00011/2021                        | 00021                    | Pregão                                                       | 463571                                  | CAFÉ                                    | PACOTE 1,00 KG             | 300                           |                   | R\$ 13.00 A.E.M OESTE COMERCIAL EIRELI                                  | COMANDO DO EXERCITO                          | 160450 - 14 REGIMENTO DE CAVALARIA<br>MECANIZADA         | 10/06/2021             |
|                                                                              | 00026/2021                        | 00011                    | Pregão                                                       | 463571                                  | CAFÉ                                    | PACOTE 1.00 KG             | 910                           |                   | R\$ 15.00 OUALITY COMERCIO E SERVICOS EM GERAL LTDA                     | COMANDO DA AERONAUTICA                       | 120623 - BASE AÉREA DOS AFONSOS                          | 24/08/2021             |
| $\bullet$ $\times$<br>$\bullet$<br>$\bullet x$<br>$\bullet x$<br>$\bullet x$ | 00005/2021                        | 00194                    | Pregão                                                       | 463574                                  | CAFÉ                                    | PACOTE 1,00 KG             | 200                           |                   | R\$ 15.00 LOPES SERVICO E COMERCIO LTDA                                 | COMANDO DO EXERCITO                          | 160002 - 4, BATALHAO DE INFANTARIA DE<br>SELVA/MES/AC    | 28/06/2021             |
|                                                                              | 00042/2021                        | 00013                    | Pregão                                                       | 463571                                  | CAFF                                    | PACOTE 1.00 KG             | 1.080                         |                   | R\$ 16.98 CAFE CANADA LTDA                                              | COMANDO DA MARINHA                           | 765720 - HOSPITAL NAVAL MARCILIO DIAS -<br>MM            | 21/06/2021             |
|                                                                              | 00043/2021                        | 00069                    | Pregão                                                       | 463572                                  | CAFÉ                                    | PACOTE 1.00 KG             | 1,600                         | R\$ 16.99         | BUONO DISTRIBUIDORA, COMERCIO, IMPORTACAO E<br><b>EXPORTACAO EIRELI</b> | COMANDO DA AERONAUTICA                       | 120633 - GRUPAMENTO DE APOIO DE SÃO<br>PAULO             | 14/06/2021             |
| $\bullet x$<br>$\bullet x$<br>$\bullet x$                                    | 00033/2020                        | 00092                    | Pregão                                                       | 463571                                  | CAFÉ                                    | PACOTE 1.00 KG             | 15,000                        |                   | R\$ 17.20 STILOS CAFES ESPECIAIS LTDA                                   | COMANDO DO EXERCITO                          | 160249 - ACADEMIA MILITAR DAS AGULHAS<br>NEGRAS/RI       | 03/05/2021             |

Figura 36 - Tela com detalhes da pesquisa

Fonte: https://paineldeprecos.planejamento.gov.br/analise-materiais

É necessário analisarse a especificação do item e os quantitativos são semelhantes ao objeto que se pretende adquirir ou contratar.

Para obter informações mais detalhadas de cada compra/contratação, clicar no botão  $\bullet$ , disponível no canto esquerdo da tela. É possível pesquisar documentos relacionados ao processo de compra/contratação através dos links disponibilizados do lado direito da tela.

Figura 37 - Tela (parcial) com detalhes de item da pesquisa

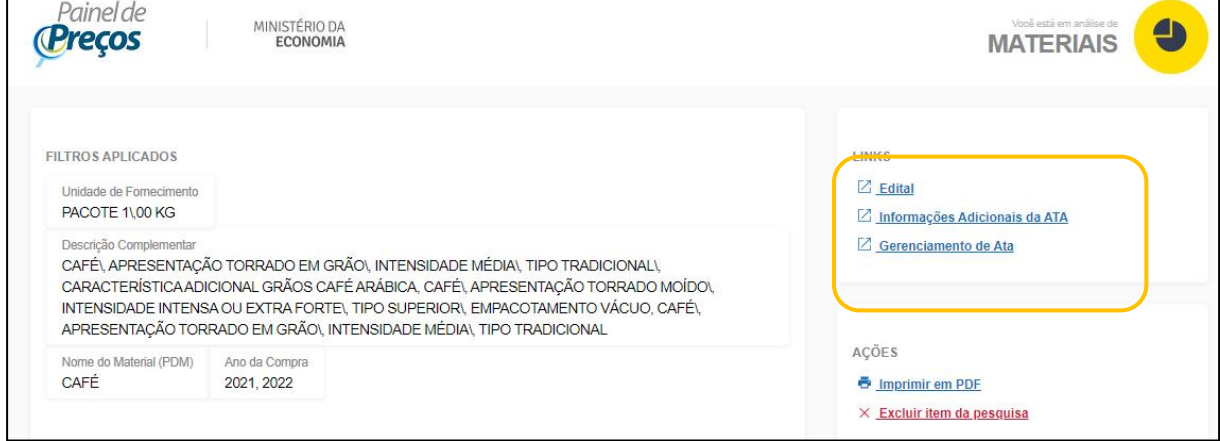

Fonte: https://paineldeprecos.planejamento.gov.br/analise-materiais

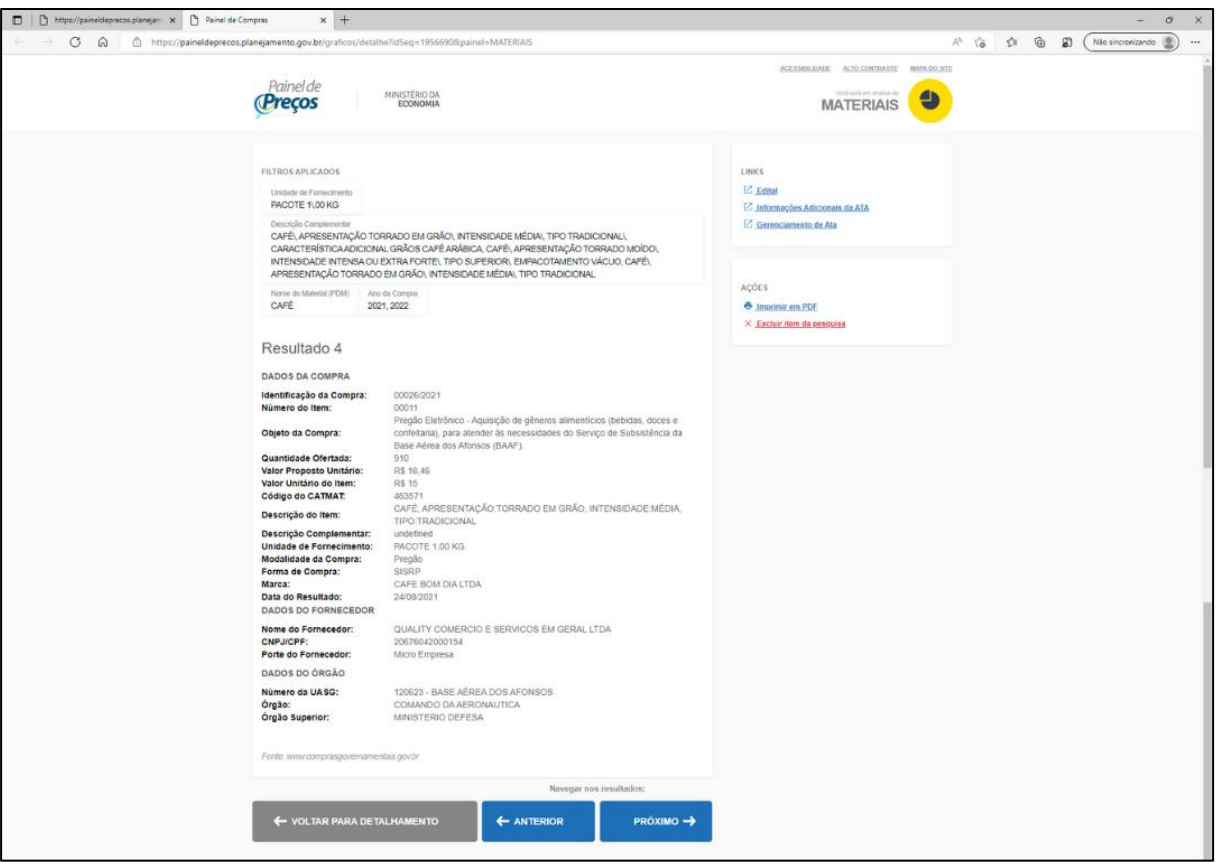

Figura 38 - Tela (completa) com detalhes de item da pesquisa

Fonte: https://paineldeprecos.planejamento.gov.br/analise-materiais

O usuário também pode excluir uma determinada compra de sua pesquisa clicando no ícone.  $|\times|$ Os valores da média, mediana, menor valor ou maior valor serão recalculados com base na exclusão realizada.

Após a análise criteriosa de cada item da pesquisa, o usuário pode gerar relatórios detalhados ou resumidos, além de exportar os dados para os formatos .xls e .csv. Para voltar a tela com a pesquisa completa, clicar na tela  $\leftrightarrow$  voltar para detalmento , e depois na opção desejada, conforme ícones disponíveis no canto inferior direito da tela.

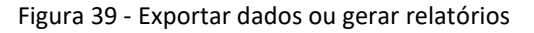

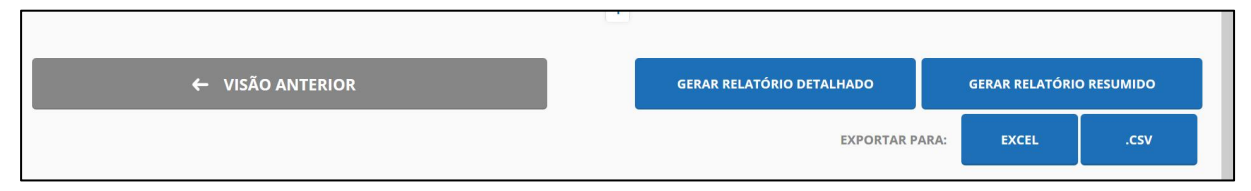

Fonte: https://paineldeprecos.planejamento.gov.br/analise-materiais

#### **Informações importantes:**

a) A pesquisa deve englobar apenas os preços de contratações realizadas até 09 (nove) meses antes do envio do processo à PROPLAD. Caso seja necessário utilizar preços com prazo superior, justificar no processo a impossibilidade de encontrar preços com prazo inferior.

- b) Caso não seja possível atender ao item anterior e o(s) preço(s) pesquisado(s) tenha(m) prazo superior a 01 (um) ano do envio do processo à PROPLAD, é necessária a aplicação de índice de atualização de preços (IPCA).
- c) Deve-se **juntar aos autos do processo a comprovação da realização da pesquisa no Painel de Precos, independentemente do sucesso da pesquisa,** de forma que fique comprovada a sua realização.

#### <span id="page-32-0"></span>**3.2. Contratações similares feitas pela Administração Pública**

É possível verificar na própria UFC a existência de contratos ou atas de registros de preços vigentes ou concluídas até 09 (nove) meses da data do envio do processo à PROPLAD, similares ao do objeto da contratação, ou ainda fazer consulta a outros órgão da administração pública.

No caso de se utilizar preços com prazo superior a 01 (um) ano do envio do processo à PROPLAD, é necessária a aplicação de índice de atualização de preços (IPCA).

A pesquisa também pode ser realizada através de consulta a outros sítios governamentais que não sejam o Painel de [Preços](https://paineldeprecos.planejamento.gov.br/) ou o Portal de [Compras](https://www.gov.br/compras/pt-br/acesso-a-informacao/consulta-detalhada) do Governo Federal. Exemplos: [Portal](https://www.licitacoes-e.com.br/aop/index.jsp) Licitações-e, do Banco do Brasil; Portal [LicitaçõesCaixa](https://licitacoes.caixa.gov.br/SitePages/pagina_inicial.aspx), da Caixa Econômica Federal; [Portal](https://www.portalcompras.ce.gov.br/) de Compras do Governo do Estado do Ceará, etc.

**ATENÇÃO:** É necessário juntar aos autos do processo comprovante de solicitação dos contratos similares firmados com o próprio órgão ou com outros órgãos da Administração Pública, independentemente do sucesso da pesquisa.

#### <span id="page-32-1"></span>**3.3. Dados de pesquisa publicada em mídia especializada, de tabela de referência e de sítios eletrônicos especializados ou de domínio amplo**

Os dados devem estar atualizados no momento da pesquisa e compreendidos no intervalo de até 3 (três) meses da data do envio do processo à PROPLAD, **contendo a data e a hora do acesso** (IN SEGES/ME nº 65/2021, art. 5º, III).

Ressalta-se que essa fonte de pesquisa é vista como prática auxiliar, devendo ser utilizada em conjunto com as demais, ou quando não for possível a obtenção de preços junto à Administração Pública.

3.3.1. Mídia especializada

Não está vinculada necessariamente a um portal na internet, mas a outros meios, tais como: jornais, revistas, estudos etc., e desde que haja um notório e amplo reconhecimento no seu âmbito de atuação. Exemplo: Tabela de Preço Médio de [Veículos](https://veiculos.fipe.org.br/),derivada de estudos realizados em todo o país pela Fundação Instituto de Pesquisas Econômicas – FIPE.

3.3.2. Tabela de referência aprovada pelo Poder Executivo federal

Tabela com preços referenciais que tenham sido aprovados pelo Governo Federal. Exemplo: Catálogo de Soluções de TIC com Condições [Padronizadas](https://www.gov.br/governodigital/pt-br/contratacoes/catalogo-de-solucoes-de-tic) – MICROSOFT.

#### 3.3.3. Site especializado

Caracteriza-se pelo fato de estar vinculado necessariamente a um portal na Internet com a

utilização de ferramentas de busca de preços ou tabela com listas de preços, atuando de forma exclusiva ou preponderante, na análise de preços de mercado, desde que haja um notório e amplo reconhecimento no âmbito de sua atuação. Exemplo: [www.imovelweb.com.br](http://www.imovelweb.com.br) (site especializado em pesquisa de preço de Imóveis).<br>3.3.4. Site de domínio amplo

Site presente no mercado nacional de comércio eletrônico ou do fabricante do produto, detentor de boa credibilidade no ramo de atuação, sendo uma empresa legalmente estabelecida. Sempre que possível a pesquisa deve recair em sites seguros detentores de certificados que venha a garantir que estes são confiáveis e legítimos. Exemplo: [www.amazon.com.br](http://www.amazon.com.br)

**ATENÇÃO: Devem ser evitados sites de intermediação de vendas**, tais como: [www.mercadolivre.com.br;](http://www.mercadolivre.com.br) [www.ebay.com](http://www.ebay.com); [www.olx.com.br](http://www.olx.com.br). Caso seja necessário utilizar preços de tais fontes, **deve ficar demonstrado no processo a impossibilidade de obtenção de preços por outros meios** (consulta realizada à SEGES/ME via e-mail).

Não são admitidas estimativas de preços obtidas em sítios de leilão e de sites não confiáveis.

#### <span id="page-33-0"></span>**3.4. Pesquisa com fornecedores**

A pesquisa com fornecedores pode ser adotada para compor uma cesta de preços ou na impossibilidade de se realizar a pesquisa com preços da Administração Pública, desde que comprovado nos autos do processo de contratação.

Devem ser observadas as seguintes formalidades (IN SEGES/ME nº 65/2021, art. 5º, inciso IV e § 2º):

- a) Justificativa para escolha dos fornecedores que foram consultados;
- b) Solicitação formal ao fornecedor, por meio de ofício ou e-mail, contendo as condições comerciais praticadas, tais como prazo de pagamento, instalação ou montagem do bem ou execução do serviço, garantias exigidas, prazo e local de entrega, fretes, marca e modelo de referência, se for o caso;
- c) Conceder prazo de resposta compatível com a complexidade do objeto da licitação. A definição de tal prazo deve ser analisada pelo responsável pela pesquisa juntamente com a área responsável pela elaboração do Termo de Referência, pois tal área é que detém o conhecimento necessário e suficiente para informar se o produto possui complexidade para a formação de preços ou se este é de fácil mensuração;
- d) Propostas formais contendo:
- descrição do objeto (incluindo marca, modelo, quantidade e unidade de medida, quando for o caso);
- valor unitário e total;
- número do Cadastro de Pessoa Física CPF ou do Cadastro Nacional de Pessoa Jurídica CNPJ do proponente;
- endereços físico e eletrônico e telefone de contato;
- data de emissão;
- nome completo e identificação do responsável;
- e) Comprovante das solicitações de propostas enviadas e as respostas recebidas;
- f) Registro, nos autos do processo, da relação dos fornecedores que foram consultados e não enviaram resposta.

Recomenda-se informar ao fornecedor de maneira expressa que a pesquisa apresentada é apenas para formação de preço de referência e não vincula a Administração Pública a contratar com a fonte da pesquisa.

Uma boa prática para a pesquisa de preços com fornecedores seria realizá-las junto àqueles que participaram da última licitação desse objeto na UFC ou em contratações semelhantes de outros órgãos, cujo ramo de atuação seja compatível com o objeto pesquisado.

#### <span id="page-34-0"></span>**3.5. Banco de Preços**

O Banco de Preços é uma ferramenta de pesquisa e comparação de preços praticados pela Administração Pública, baseado em resultados de licitações adjudicadas e/ou homologadas, semelhante ao painel de preços, mas com algumas funcionalidades adicionais e uma base mais diversificada de consulta.

Como o Banco de Preços não está previsto na legislação específica como ferramenta para a realização da pesquisa de preços, indica-se sua utilização para encontrar contratações com a Administração Pública que poderão, então, ser localizadas (através do número do pregão, do contrato, da dispensa, etc), nos sites oficiais do Governo (Portal de [Compras](https://www.gov.br/compras/pt-br/acesso-a-informacao/consulta-detalhada) do Governo Federal, Painel de [Preços](https://paineldeprecos.planejamento.gov.br/), [PNCP](https://www.gov.br/pncp/pt-br)) ou de outros entes da Administração Pública, conforme o caso, e incluídas no processo.

Por ser um sistema privado, é necessário adquirir uma licença para sua utilização, e seu acesso só é possível através de perfil cadastrado, com usuário e senha de acesso.

A UFC tem, atualmente, contrato vigente com a empresa N.P. TECNOLOGIA E GESTAO DE DADOS LTDA para a utilização do Banco de Preços. As senhas são disponibilizadas, quando necessárias, pela Coordenadoria de Administração e Patrimônio (CAP/PROPLAD).

Para realização de pesquisa no banco de preços, consultar o Manual do Banco de Preços, disponibilizado pela empresa "Negócios Públicos".

**ATENÇÃO:** A pesquisa do Banco de Preços pode ser incluída diretamente no processo, desde que fique devidamente comprovada a impossibilidade de pesquisa pelos parâmetros previstos no art. 5º da IN SEGES/ME nº 65/2021.

#### <span id="page-35-0"></span>**4. REGRAS ESPECÍFICAS**

#### <span id="page-35-1"></span>**4.1. Contratação direta (IN SEGES/ME nº 65/2021, art. 7º)**

Nas contratações diretas por dispensa ou inexigibilidade de licitação, deverá ser aplicado o disposto no art. 5º da IN SEGES/ME nº 65/2021, no que couber. Quando não for possível estimar o valor do objeto na forma do referido artigo, a justificativa de preços deverá ser dada com base em valores de contratações de objetos idênticos, comercializados pela futura contratada, por meio da apresentação de notas fiscais emitidas para outros contratantes, públicos ou privados, **no período de até 1 (um) ano anterior à data da contratação pela Administração**, ou por outro meio idôneo, tais como instrumentos contratuais ou tabelas de preços vigentes divulgadas pela futura contratada em sítios eletrônicos especializados ou de domínio amplo (contendo data e hora de acesso).

Observação: Caso a futura contratada não tenha comercializado o objeto anteriormente, a justificativa de preço poderá ser realizada com objetos semelhantes de mesma natureza, devendo apresentar especificações técnicas que demonstrem similaridade com o objeto pretendido.

A PROPLAD disponibiliza, para fins de comprovação de preço e justificativa da escolha do fornecedor, o formulário **PROPLAD002 – Termo de responsabilidade - Justificativa de preços e razão da escolha do fornecedor - L14133/21,** que deverá ser utilizado em todos os processos de inexigibilidade de licitação.

#### <span id="page-35-2"></span>**4.2. Contratações de itens de Tecnologia da Informação e Comunicação – TIC (IN SEGES/ME nº 65/2021, art. 8º)**

No caso de contratações de soluções de Tecnologia da Informação e Comunicação (TIC), as estimativas de preços de itens que constem nos Catálogos de Soluções de TIC com [Condições](https://www.gov.br/governodigital/pt-br/contratacoes/catalogo-de-solucoes-de-tic) Padronizadas, publicados pela Secretaria de Governo Digital da Secretaria Especial de Desburocratização, Gestão e Governo Digital, deverão ser utilizados como preço estimado, salvo se a pesquisa de preços realizada resultar em valor inferior.

As estimativas de preços constantes em modelos de contratação de soluções de TIC, publicados pela Secretaria de Governo Digital, poderão ser utilizadas como preço estimado.

#### **4.3. Contratação de serviços com dedicação de mão de obra exclusiva (IN SEGES/ME nº 65/2021, art. 9º)**

Na pesquisa de preço relativa às contratações de prestação de serviços com dedicação exclusiva de mão de obra, aplica-se o disposto na Instrução Normativa nº 5, de 26 de maio de 2017, ou outra que venha a substituí-la, observando-se, no que couber, o disposto na Instrução Normativa SEGES/ME nº 65, de 07 de junho de 2021.

#### <span id="page-36-0"></span>**5. PRINCIPAIS EQUÍVOCOS NA REALIZAÇÃO DA PESQUISA DE PREÇOS**

Abaixo listamos os principais equívocos cometidos na elaboração da pesquisa de preços (STJ, 2021, pg. 09):

- I. Não utilizar como fonte principal da pesquisa os preços praticados pela Administração Pública, seja consultando os contratos celebrados ou os sistemas oficiais do governo, como o Painel de Preços;
- II. Não comprovar a realização de pesquisa de contratações similares de outros entes públicos, mesmo quando a pesquisa fracassar;
- III. Utilizar cotações de fornecedores quando não há comprovação da impossibilidade de obtenção de preços junto à Administração Pública;
- IV. Inexistência de análise crítica dos valores orçados de forma a desconsiderar os valores inexequíveis ou excessivamente elevados;
- V. Exclusão de valores da pesquisa sem a devida justificativa;
- VI. Desconsideração dos critérios e condições exigidos na descrição do objeto, especificados no termo de referência, tais como: garantias, frete, seguro, assistência técnica e etc, para obtenção dos preços;
- VII. Pesquisa composta por menos de três propostas válidas sem justificativa;
- VIII. Não observar os aspectos formais da proposta, tais como: razão social, CNPJ ou CPF, endereço físico e eletrônico e etc;
- IX. Realizar pesquisa de preços apenas pelo valor global do objeto, não considerando a cotação individual de cada item, potencializando o risco da prática de jogo de planilhas.

#### <span id="page-37-0"></span>**6. FONTES**

BRASIL. Lei nº 14.133, de 1º de abril de 2021. Lei de Licitações e Contratos Administrativos. Diário Oficial da União, Brasília, DF, 1º abril.

BRASIL. Ministério do Desenvolvimento, Orçamento e Gestão, Secretaria de Gestão. **Manual do Painel de Preços**. Versão 1.2, Revisado em 11/01/2018.

BRASIL. Ministério da Economia, Secretaria Especial de Desburocratização, Gestão e Governo Digital, Secretaria de Gestão. **Instrução Normativa nº 65**, de 7 de julho de 2021. Dispõe sobre o procedimento administrativo para a realização de pesquisa de preços para aquisição de bens e contratação de serviços em geral, no âmbito da administração pública federal direta, autárquica e fundacional.

Negócios Públicos. **Manual do Banco de Preços Plus**. Versão fornecida pela empresa Negócios públicos em 21/08/2020.

**Painel de Preços**. [https://paineldeprecos.planejamento.gov.br/](https://paineldeprecos.planejamento.gov.br/.) . Acesso em 20 de junho de 2022.

SANTOS, Franklin Brasil. **Preço de referência em compras públicas (ênfase em medicamentos).** Site TCU, 2015.

**Sistema Pesquisa de Preços.** <https://www.comprasnet.gov.br/seguro/loginPortal.asp.> Acesso em 20 de abril de 2023.

STJ. **Manual de Orientação Pesquisa de Preços**. 4º Edição, 2021.

TCU. **Licitações e Contratos - Orientações e Jurisprudência do Tribunal de Contas da União**, 4ª Edição, 2010.

UFC. Ofício Circular 26/2020/PROPLAD/REITORIA, de 23 de setembro de 2020.

## <span id="page-38-0"></span>**7. ATUALIZAÇÕES DO GUIA**

A tabela abaixo relaciona os campos necessários para o controle das atualizações, revisões e aprovações do GUIA, a serem preenchidos sempre que necessário.

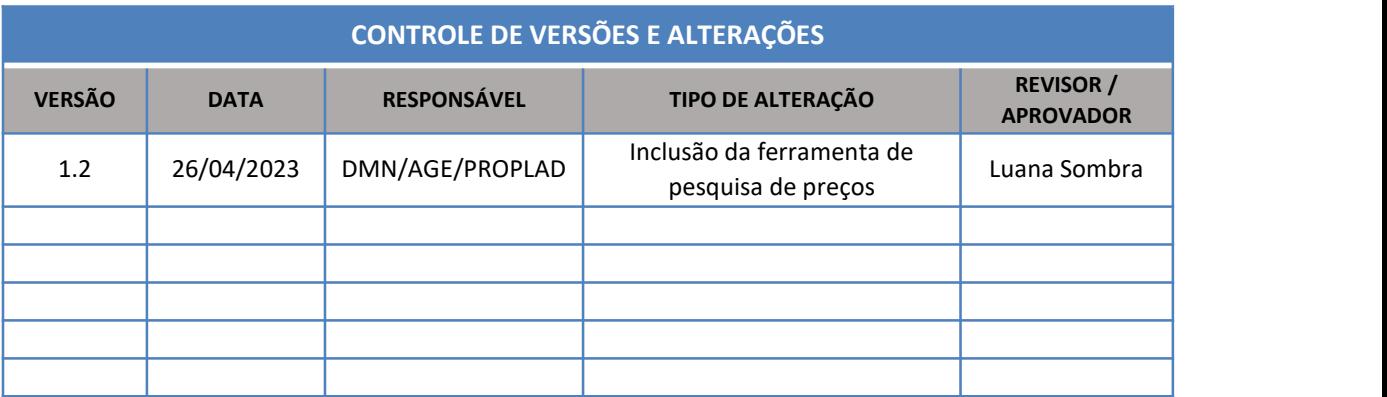